# **PENGEMBANGAN SISTEM PENDATAAN SUMBANGAN PEMBINAAN PENDIDIKAN (SPP) DENGAN INTEGRASI NOTIFIKASI** *SMS GATEWAY* **BERBASIS** *WEB* **PADA SMK YPT PRINGSEWU**

**(Skripsi)**

**Oleh:**

**Adi Setia Nugraha 1517051156**

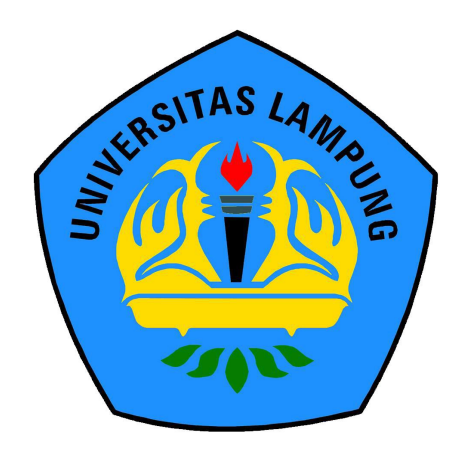

# **JURUSAN ILMU KOMPUTER FAKULTAS MATEMATIKA DAN ILMU PENGETAHUAN ALAM UNIVERSITAS LAMPUNG**

**2022**

# **PENGEMBANGAN SISTEM PENDATAAN SUMBANGAN PEMBINAAN PENDIDIKAN (SPP) DENGAN INTEGRASI NOTIFIKASI** *SMS GATEWAY* **BERBASIS** *WEB* **PADA SMK YPT PRINGSEWU**

**Oleh**

# **ADI SETIA NUGRAHA**

**Skripsi**

# **Sebagai Salah Satu Syarat untuk Memperoleh Gelar SARJANA KOMPUTER**

**Pada**

**Jurusan Ilmu Komputer Fakultas Matematika dan Ilmu Pengetahuan Alam**

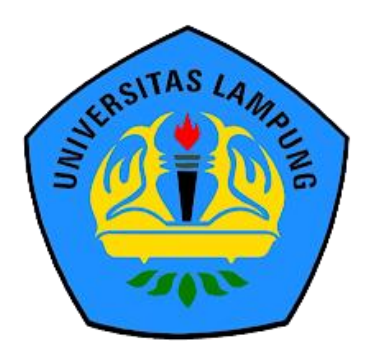

**JURUSAN ILMU KOMPUTER FAKULTAS MATEMATIKA DAN ILMU PENGETAHUAN ALAM UNIVERSITAS LAMPUNG 2022**

# **ABSTRAK**

# **PENGEMBANGAN SISTEM PENDAATAN SUMBANGAN PEMBINAAN PENDIDIKAN (SPP) DENGAN INTEGRASI NOTIFIKASI SMS GATEWAY BERBASIS WEB PADA SMK YPT PRINGSEWU**

#### **Oleh**

#### **ADI SETIA NUGRAHA**

SPP atau biasa disebut Sumbangan Pengembangan Pendidikan adalah sejumlah biaya yang dibebankan kepada peserta didik untuk membantu lembaga pendidikan memperlancar proses belajar mengajar. SPP merupakan biaya sekolah reguler yang dibayarkan sebulan sekali dan merupakan bentuk kewajiban bagi setiap siswa yang masih aktif di lembaga tersebut. Pengelolaan informasi data pembayaran SPP di SMK YPT Pringsewu saat ini dilakukan secara konvensional dengan pencatatan pada kartu pembayaran kemudian pencatatan data pembayaran tersebut pada buku. Selain itu, masih kurangnya informasi dari pihak sekolah kepada orang tua atau wali siswa mengenai transaksi pembayaran SPP siswa. Penelitian ini bertujuan untuk membuat sebuah sistem yang dapat membantu pengelolaan data pembayaran SPP sekaligus sebagai sarana menginformasikan orang tua/wali siswa di SMK YPT Pringsewu dengan menggunakan SMS Gateway. Metode penelitian yang digunakan adalah metode Waterfall type SDLC, dengan bahasa pemrograman PHP dan MySQL sebagai databasenya. Dengan dikembangkannya sistem pendataan kontribusi pembangunan pendidikan di SMK YPT Pringsewu diharapkan dapat membantu proses administrasi menjadi lebih efektif dan efisien.

Kata kunci: Sistem Informasi, Pembayaran SPP, SMS Gateway, Waterfall, PHP, MySQL, Laravel

#### **ABSTRACT**

# **DEVELOPMENT OF EDUCATION DEVELOPMENT DONATION REGISTRATION (SPP) SYSTEM WITH WEB-BASED SMS GATEWAY NOTIFICATION INTEGRATION AT SMK YPT PRINGSEWU**

#### **By**

#### **ADI SETIA NUGRAHA**

SPP or commonly called Educational Development Contribution is a number of fees charged to students to help educational institutions facilitate the teaching and learning process. SPP is a regular school fee that is paid once a month and is a form of obligation for every student who is still active in the institution. Information management of SPP payment data at SMK YPT Pringsewu is currently done conventionally by recording on a payment card and then recording the payment data on a book. In addition, there is still a lack of information from the school to parents or guardians of students regarding student tuition payment transactions. This study aims to create a system that can help manage tuition payment data as well as a means of informing parents/guardians of students at SMK YPT Pringsewu by using an SMS Gateway. The research method used is the Waterfall type SDLC method, with the PHP programming language and MySQL as the database. With the development of a data collection system for the contribution of education development at SMK YPT Pringsewu, it is hoped that it can help the administrative process to be more effective and efficient.

Keywords: Information System, Tuition Fee Payment, SMS Gateway, Waterfall, PHP, MySQL, Laravel

Judul Skripsi

: PENGEMBANGAN SISTEM PENDATAAN SUMBANGAN PEMBINAAN PENDIDIKAN (SPP) DENGAN INTEGRASI NOTIFIKASI SMS GATEWAY BERBASIS WEB PADA SMK YPT **PRINGSEWU** 

Nama Mahasiswa

: 1517051156

: Ilmu Komputer

: Adi Setia Nugraha

Nomor Pokok Mahasiswa

Jurusan

Fakultas

: Matematika dan Ilmu Pengetahuan Alam

Menyetujui 1. Komisi<sub></sub>Pembimbing

Didik Kurniawan, S.Si., M.T.<br>NIP. 19800419 200501 1 004

2. Ketua Jurusan Ilmu Komputer

Didik Kurniawan, S.Si., M.T.<br>NIP. 19800419 200501 1 004

# **MENGESAHKAN**

1. Tim Penguji

Ketua Penguji

: Didik Kurniawan, S.Si., M.T.

Penguji Pembahas 1

: Dwi Sakethi, M.Kom.

NV

Penguji Pembahas 2

: Dr. Eng. Admi Syarif

kan Fakultas Matematika dan Ilmu Pengetahuan Alam

**Dr. Eng. Soripto Dwi Yuwono, S.Si., M.T.**<br>NIP 197407052000031001

Tanggal Lulus Ujian Skripsi : 15 Juni 2022

# **PERNYATAAN**

Menyatakan bahwa skripsi yang berjudul "Pengembangan Sistem Pendataan Sumbangan Pendataan Pendidikan Dengan Integrasi Notifikasi SMS Gateway Berbasis Web Pada SMK YPT Pringsewu" merupakan karya saya sendiri dan bukan karya orang lain. Semua tulisan yang tertuang di skripsi ini telah mengikuti kaidah penulisan karya ilmiah Universitas Lampung. Apabila di kemudian hari terbukti skripsi ini merupakan hasil penjiplakan atau dibuat orang lain, maka saya bersedia menerima sanksi berupa pencabutan gelar yang telah diterima.

Bandar Lampung, 15 Juni 2022

METERAL

Adi Setia nugraha NPM. 1517051156

# **RIWAYAT HIDUP**

Penulis dilahirkan di Pringsewu pada tanggal 14 Agustus 1995, sebagai anak ketiga dari dua bersaudara, dari bapak Misdianto (Alm) dan ibu Sri Wulandari.

Pendidikan Taman Kanak-kanak (TK) Tut Wuri Handayani diselesaikan tahun 2002, Sekolah Dasar (SD) diselesaikan di SDN 1 Sukoharjo pada tahun 2008, Sekolah Menengah Pertama (SMP) diselesaikan di SMPN 1 Sukoharjo pada tahun 2012, dan Sekolah Menengah Atas (SMA) diselesaikan di SMK YPT Pringsewu pada tahun 2015.

Tahun 2015 penulis terdaftar sebagai mahasiswa Jurusan Ilmu Komputer FMIPA Unila melalui SBMPTN. Pada bulan Juli 2018 Penulis melakukan Kuliah Kerja Nyata Kebangsaan di Lampung Timur, Kecamatan Sukacari, Kabupaten Lampung Timur, Provinsi Lampung

# **PERSEMBAHAN**

*Puji dan syukur kepada Allah Subhanahu wa ta"ala atas nikmat dan karunia-Nya sehingga skripsi ini dapat diselesaikan.*

*Aku Persembahkan karyaku ini untuk:*

*Ayah dan Ibu yang sangat kucintai dan kusayangi.* 

*Terima kasih untuk kasih sayang, perhatian, pengorbanan, usaha, dukungan moril maupun materi, motivasi, dan do"a-do"a yang tiada henti untuk saat ini demi kesuksesanku. Adikku dan keluarga besar yang selalu mendukung untuk menyelesaikan karya kecil ini.*

*Teruntuk sahabat dan teman-teman tersayang, terima kasih untuk canda tawa, tangis, dan perjuangan yang telah terlewati bersama dan terima kasih untuk setiap rentetan kenangan yang telah terukir selama ini*

> *Keluarga Besar Ilmu Komputer 2015, Serta Almamater yang kubanggakan, UNIVERSITAS LAMPUNG.*

# **MOTO**

*"Maka nikmat Tuhanmu yang manakah yang kamu dustakan?"* (QS. Ar-Rahman: 13)

"*Sesungguhnya sesudah kesulitan itu ada kemudahan, sesungguhnya sesudah kesulitan itu ada kemudahan.*" (QS. Al-Insyirah: 5-6)

*"Boleh jadi kamu tidak menyenangi sesuatu, padahal itu baik bagimu, dan boleh jadi kamu menyukai sesuatu, padahal itu tidak baik bagimu. Allah mengetahui sedang kamu tidak mengetahui."*

(QS. Al-Baqarah: 216)

*"Ketakutan akan kegagalan tidak boleh jadi alasan buat tidak mencoba sesuatu."*

(Ridho Ronaldi Eka Putra)

### **SANWACANA**

Alhamdulillahirabbil'alamiin, puji syukur kehadirat Allah Subhanahu wa ta'ala, yang telah melimpahkan segala nikmat dan karunia-Nya sehingga penulis dapat menyelesaikan skripsi yang berjudul "Pembangunan Sistem Pendataan Sumbangan Pendataan Pendidikan (SPP) Dengan Integrasi Notifikasi *SMS Gateway* Berbasis Web Pada SMK YPT Pringsewu" ini dengan baik. Shalawat serta salam semoga senantiasa tercurahkan kepada Nabi Muhammad *Shallallahu "alaihi wa sallam*, serta diberikan syafa'atnya di hari akhir kelak, Amiin.

Penulis mengucapkan terima kasih yang sebesar-besarnya kepada semua pihak yang telah membantu dan berperan besar selama proses penyusunan skripsi ini, antara lain:

- 1. Ayah, Bunda dan Adik tercinta yang selalu mendoakan, semangat, motivasi, dan dukungan moril maupun materil serta kasih sayang yang tak terhingga.
- 2. Bapak Didik Kurniawan, S.Si., M.T. selaku dosen pembimbing utama yang telah sabar dalam membimbing, memberi arahan, nasihat, dan ilmunya sehingga skripsi ini dapat diselesaikan dengan baik.
- 3. Bapak Dwi Sakethi, M.Kom. selaku dosen pembahas yang yang telah memberikan masukan dan nasihat yang bermanfaat untuk perbaikan dalam penyusunan skripsi ini.
- 4. Bapak Dr. Eng. Admi Syarif. selaku dosen pembahas yang telah memberikan masukan dan nasihat yang bermanfaat untuk perbaikan dalam penyusunan skripsi ini.
- 5. Bapak Dr. Eng. Suripto Dwi Yuwono, S.Si., M.T. selaku dekan FMIPA Universitas Lampung.
- 6. Bapak Didik Kurniawan, S.Si., M.T. selaku Ketua Jurusan Ilmu Komputer FMIPA Universitas Lampung.
- 7. Bapak dan Ibu dosen Jurusan Ilmu Komputer yang telah memberikan banyak ilmu dan pengalaman selama penulis menjadi mahasiswa.
- 8. Staf, karyawan, dan laboran Jurusan Ilmu Komputer atas sikap kerja yang kooperatif dan membantu segala urusan administrasi penulis di Jurusan Ilmu Komputer.
- 9. Sahabat Seperjuangan M. Harun Ar Rasyid, Angga Dwi Putra, Julian Nur Pratomo, Bagas Satria Dwi Cahya, Budi Safta Nugraha, Destian Ade Anggi Sukma, RM Sulaiman Sani, Aldo Adigia Pradipta, Michael Pratama, M. Gigih Periawan, Reza Aji Saputra, Rhamadhon Zikri, Kurnia Rocki Hanafi atas kebersamaan, canda tawa, semangat dan dukungan yang telah diberikan selama ini, semoga silahturahmi ini tetap terjaga.
- 10. Teman berbagi cerita terbaik Nurlita Widoarti yang telah memberikan semangat, saran, senyuman dan bantuan dalam menyelesaikan skripsi.
- 11. Teman-teman ICS Squad yang telah menjadi tempat berbagi bahagia dan keluh kesah selama perkuliahan di dalam kelas.
- 12. Keluarga besar Ilmu Komputer 2015 atas kebersamaan, kenangan, dan kerja sama selama masa perkuliahan di Jurusan Ilmu Komputer.
- 13. Almamater Tercinta, Universitas Lampung yang telah memberikan penulis kesempatan untuk menempuh pendidikan perkuliahan S1 dengan baik.

# **DAFTAR ISI**

# Halaman

<span id="page-12-0"></span>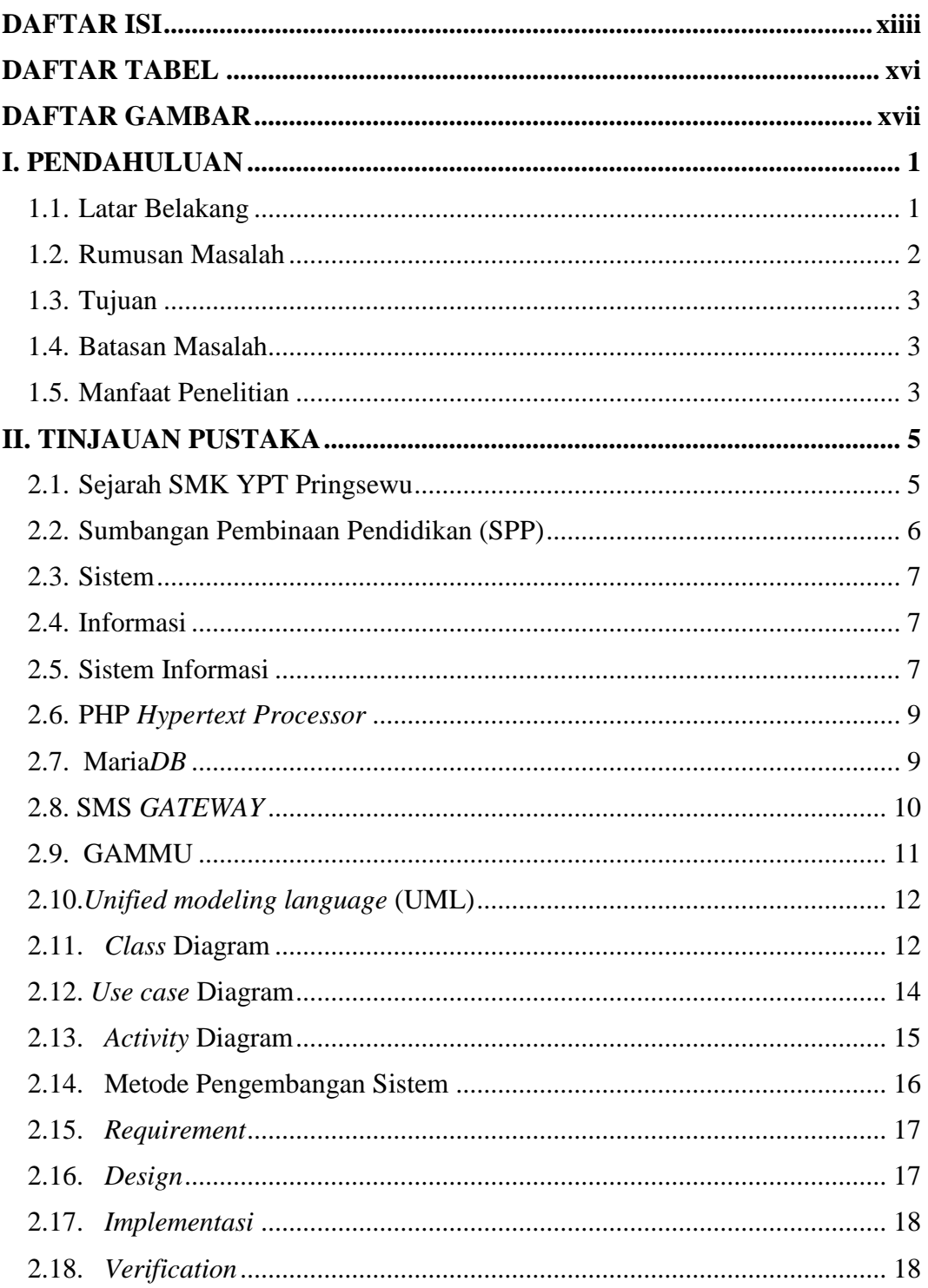

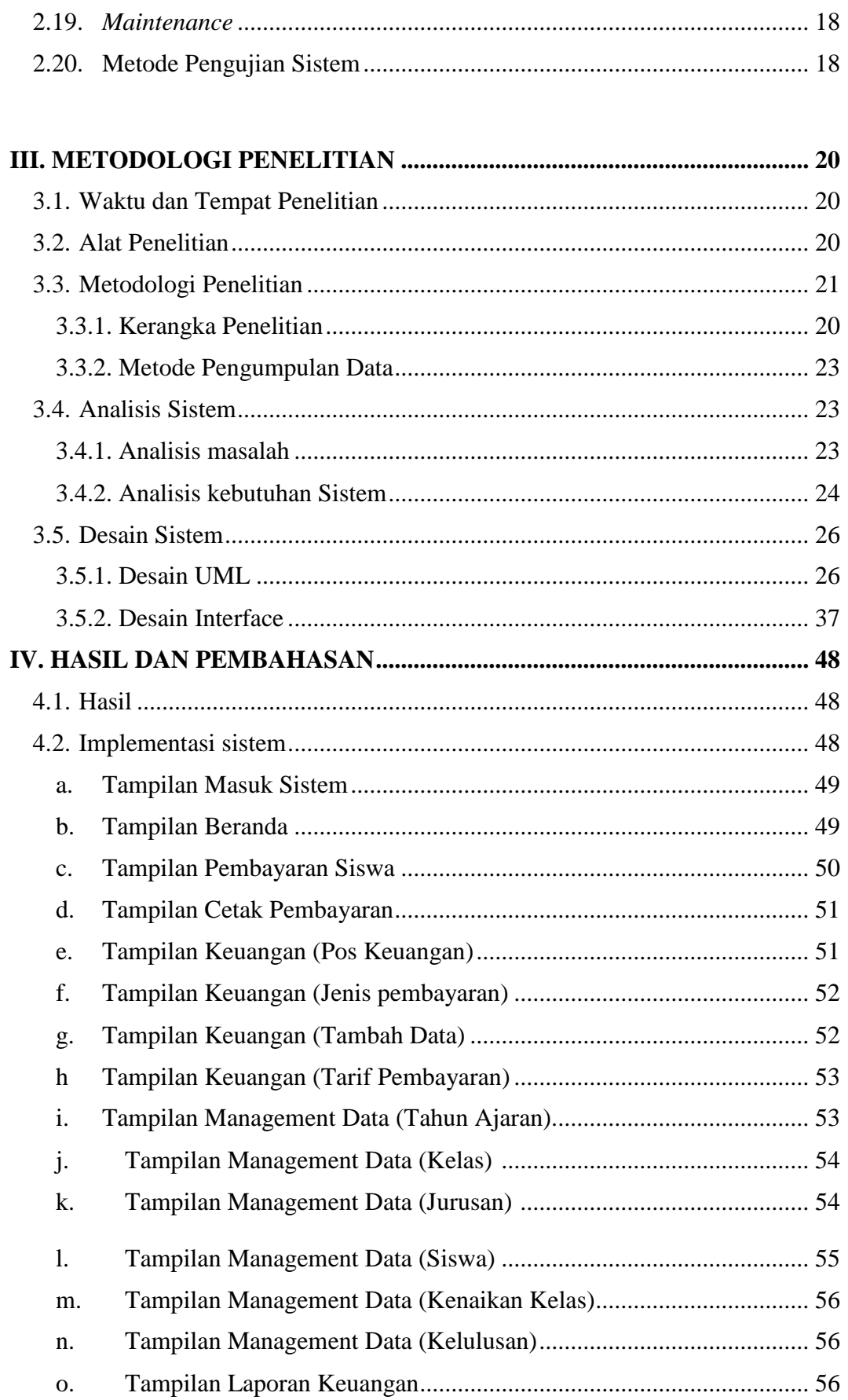

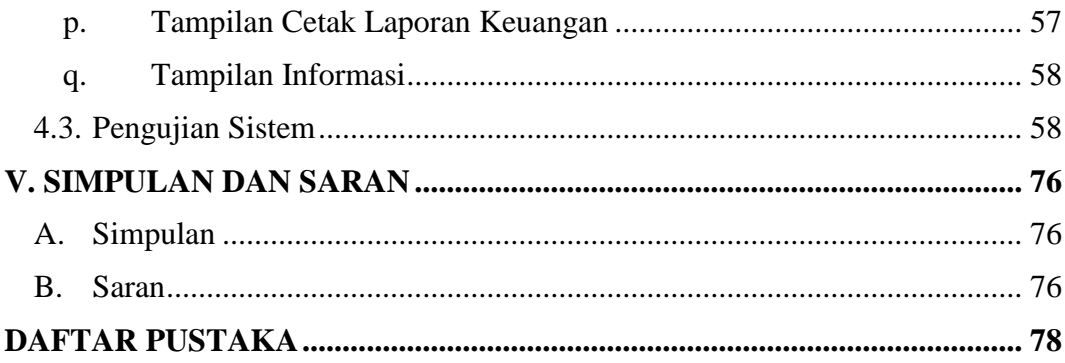

# **DAFTAR TABEL**

### **Halaman**

<span id="page-15-1"></span><span id="page-15-0"></span>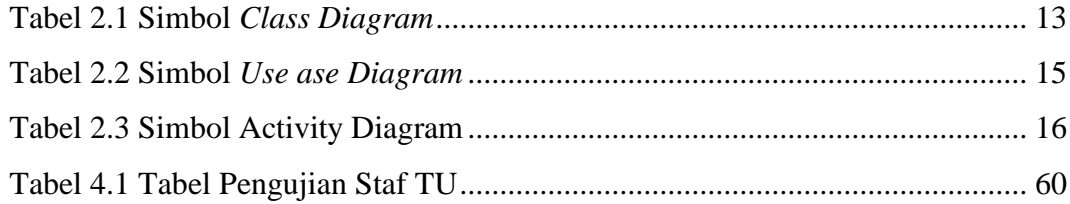

# **DAFTAR GAMBAR**

# **Halaman**

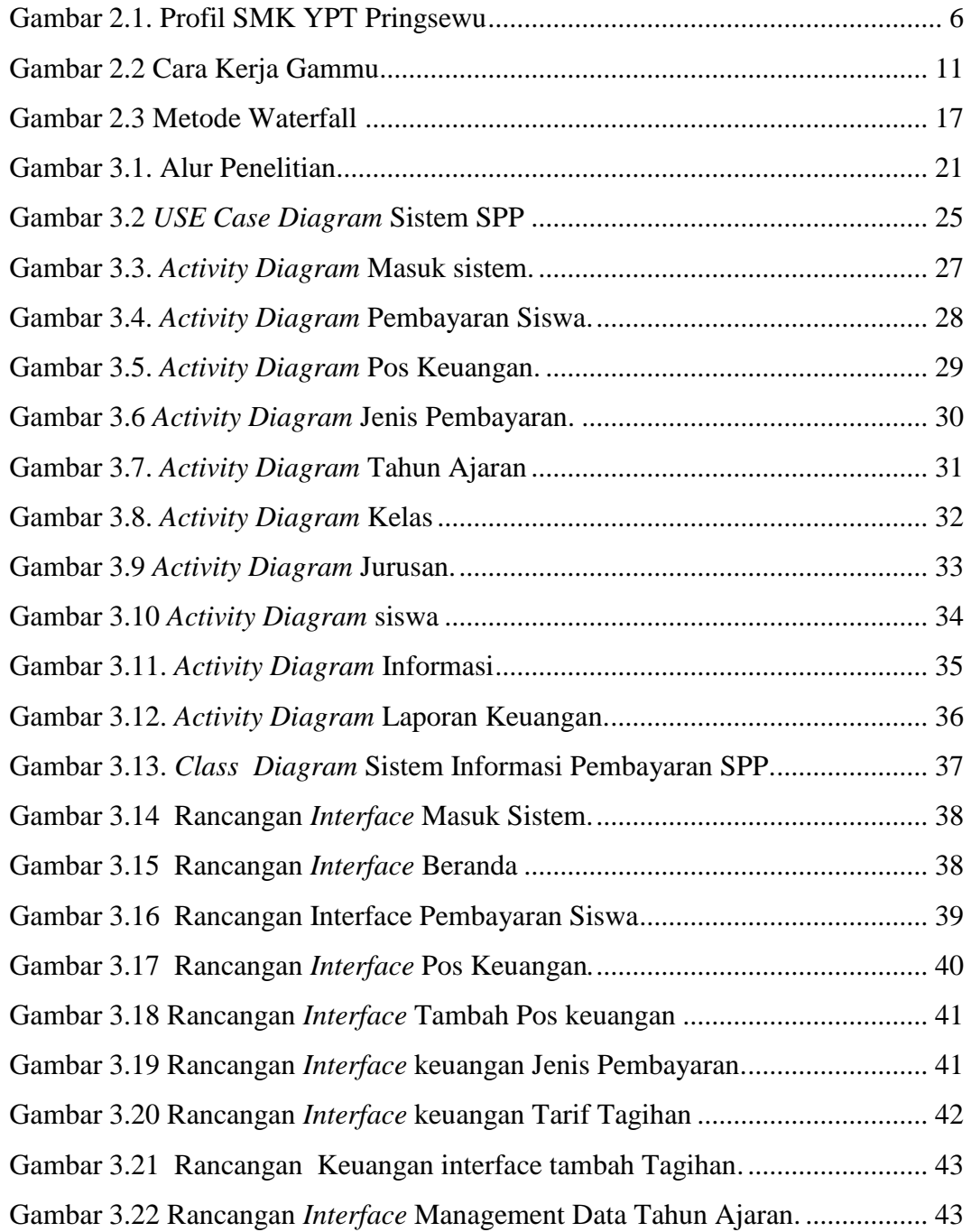

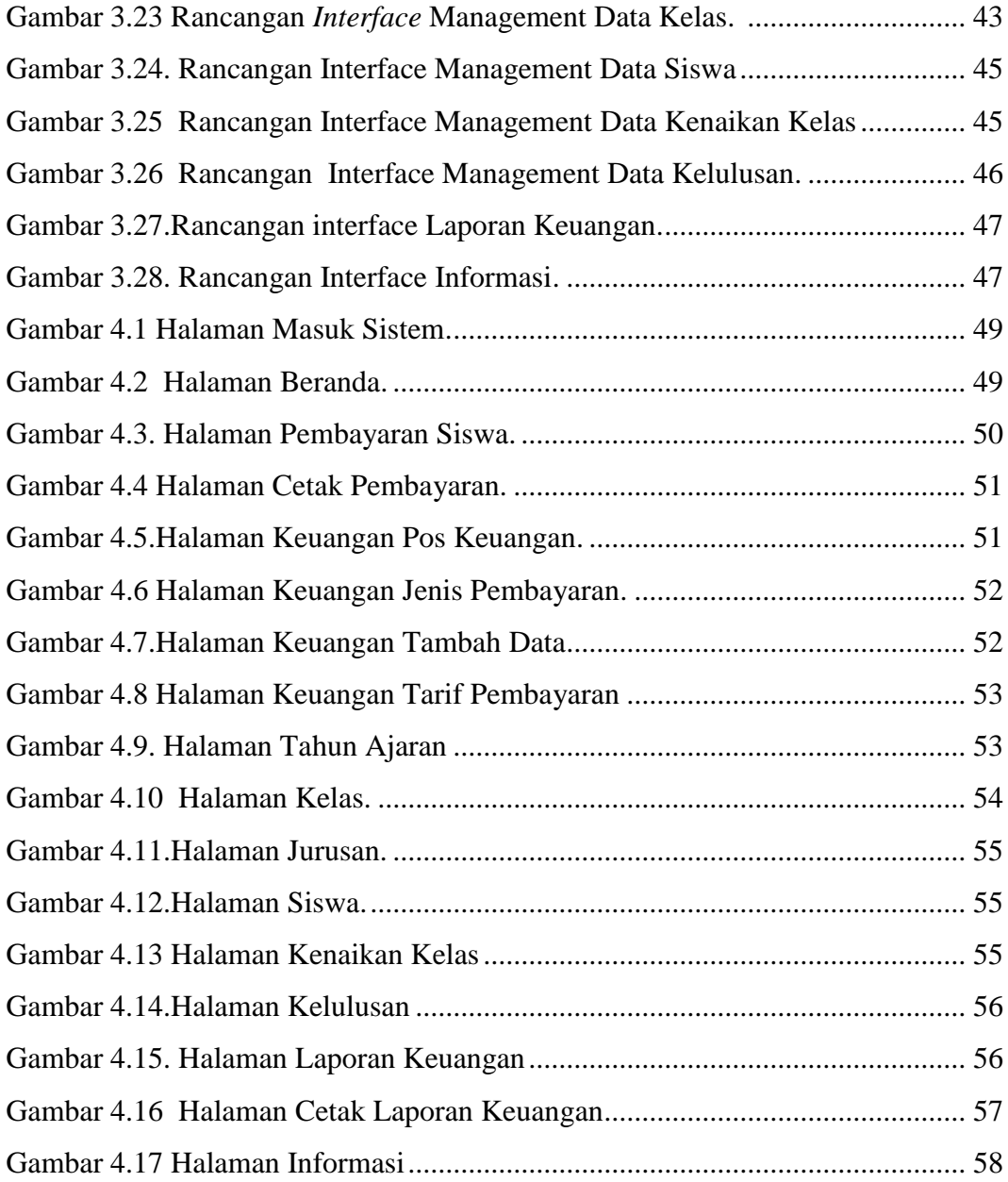

# **1. PENDAHULUAN**

#### **1.1 Latar Belakang**

SPP atau biasa disebut Sumbangan Pembinaan Pendidikan adalah sejumlah biaya yang dibebankan kepada siswa untuk membantu lembaga pendidikan memperlancar proses belajar mengajar. SPP merupakan iuran rutin sekolah yang mana pembayarannya dilakukan setiap sebulan sekali. SPP merupakan salah satu bentuk kewajiban setiap siswa yang masih aktif dalam lembaga tersebut. (Widia, 2017)

Kemajuan teknologi adalah sesuatu yang tidak bisa dihindari dalam kehidupan ini, karena kemajuan teknologi akan berjalan sesuai dengan kemajuan ilmu pengetahuan. Setiap inovasi diciptakan untuk memberikan manfaat positif bagi kehidupan manusia Teknologi juga memberikan banyak kemudahan, serta sebagai cara baru dalam melakukan aktivitas manusia. Manusia juga sudah menikmati banyak manfaat yang dibawa oleh inovasi-inovasi teknologi yang telah dihasilkan dalam dekade terakhir ini. (Ngafifi, 2014)

Seiring perkembangan zaman, saat ini teknologi belum merambat keseluruhan dunia pendidikan, menurut wawancara guru staf Tata Usaha SMK YPT Pringsewu yaitu belum adanya teknologi yang dapat membantu dan mengatasi permasalahan yang dihadapi oleh sekolah SMK YPT (Yayasan Pendidikan Teknologi) Pringsewu terutama permasalahan pembayaran SPP. Saat ini terdapat permasalahan dalam pencatatan dan pembuatan laporan pembayaran SPP. Kemudian hilangnya informasi pembayaran SPP karena dilakukan secara manual sehingga data-data yang penting dalam pengolahan informasi yang digunakan untuk membuat sebuah laporan keuangan tidak sesuai dalam

pencatatan asal keuangan tersebut. akibatnya laporan keuangan menjadi sumber yang tidak akurat.

Sistem Informasi Pembayaran Sumbangan Pembinaan Pendidikan (SPP) di Sekolah Menengah Kejuruan (SMK) YPT Pringsewu saat ini masih sering mengalami kendala pendataan serta proses informasi pembayaran yang dilakukan secara manual di mana laporan rekaman masih menggunakan buku besar sehingga membuat pekerjaan menjadi terbengkalai dan menghabiskan banyak waktu. Hal ini perlu adanya inovasi penggunaan teknologi dalam dunia pendidikan untuk membantu administrasi keuangan sekolah agar pendataan serta proses informasi pembayaran berjalan dengan efektif dan efisien, salah satunya dalam pencarian data siswa serta pengarsipannya. Berdasarkan permasalahan yang ada sesuai kebutuhan sekolah SMK YPT Pringsewu, penulis akan membuat suatu rancangan yang bertujuan untuk membantu dan mempermudah bagian keuangan dalam mendata pembayaran SPP serta sebagai sarana penginformasian pembayaran kepada orang tua siswa/wali. Dengan ini penulis mengangkatnya sebagai judul penelitian yaitu Pengembangan Sistem Pendataan Sumbangan Pembinaan Pendidikan (SPP) Dengan Integrasi Notifikasi *SMS Gateway* Berbasis *Web* Pada SMK YPT Pringsewu.

#### **1.2 Rumusan Masalah**

Berdasarkan identifikasi masalah yang telah dipaparkan, maka masalah dalam penelitian ini yaitu bagaimana menyelesaikan masalah pengelolaan data pembayaran SPP yang masih dilakukan secara manual oleh Pegawai Tata Usaha serta meminimalisir kerusakan dan hilangnya suatu data pembayaran SPP. Kemudian bagaimana mengurangi resiko terjadinya masalah setelah perangkat lunak sudah rilis. Sistem ini terintegrasi dengan *SMS gateway* untuk mengirim notifikasi ke nomor orang tua supaya mengetahui jenis pembayaran dan jumlah yang telah dibayar.

#### **1.3 Batasan Masalah**

Batasan dalam Penelitian ini agar data yang dikumpulkan tidak menyimpang dari sistem yang dibuat adalah sebagai berikut:

- 1. Obyek penelitian mengenai pembayaran SPP di SMK YPT Pringsewu
- 2. Sistem informasi menggunakan bahasa pemrograman PHP dan penerapan SMS *Gateway* ini menggunakan GAMMU*.*
- 3. Pembahasan dalam penelitian ini adalah pembuatan sistem informasi SPP

#### **1.4 Tujuan**

Tujuan penelitian ini adalah dapat menghasilkan Pembuatan Sistem Informasi Pembayaran SPP berbasis web pada SMK YPT Pringsewu dengan SMS *Gateway* untuk membantu bagian keuangan dalam mendata pembayaran SPP memudahkan sekolah dalam menyampaikan laporan pembayaran dengan cepat, tepat dan akurat kepada siswa dan orang tua siswa.

#### **1.5 Manfaat Penelitian**

Pengembangan Sistem Informasi pembayaran SPP berbasis *web* dan SMS *Gateway* ini diharapkan dapat memberikan manfaat sebagai berikut:

#### **1. Manfaat Praktis**

Sistem Informasi yang dikembangkan dalam penelitian ini diharapkan dapat bermanfaat untuk membantu dalam pengelolaan data pembayaran SPP yang meliputi penyimpanan, dan keamanan data. Serta dengan fitur SMS *Gateway* dapat memberitahukan kepada orang tua siswa bahwa telah melakukan pembayaran SPP.

# **2. Manfaat Akademis**

Hasil penelitian ini kedepannya diharapkan dapat membantu dan bermanfaat sebagai referensi bagi penelitian sejenis yaitu dalam pengembangan Sistem Informasi pembayaran berbasis *web* dan SMS sehingga pembayaran SPP dan pengelolaan datanya menjadi lebih baik.

### **II. TINJAUAN PUSTAKA**

# **2.1 Sejarah SMK YPT Pringsewu**

SMK YPT (dahulu STM) Pringsewu, berdiri sejak tahun 1973, berdiri terdorong atas inisiatif para pendiri akan tidak beradaannya sekolah teknik tingkat menengah atas, di mana pada saat itu ST (Sekolah Teknik) setingkat sekolah dasar juga berada pada masa transisi. Terdorong oleh hal itulah beberapa orang perintis diantaranya:

Abdul Hasyim (Camat Pringsewu pada tahun 1973), Gunawan Rahardjo, BE, Nurhadi DS, Sunardi RS, Sumarno, Senan Widiono dan Kartina mendirikan STM persiapan Pringsewu guna menampung para alumni ST Pringsewu yang ingin melanjutkan sekolah pada jenjang yang lebih tinggi (STM). Dengan berjalannya waktu dan sistem pendidikan yang ada pada saat itu, di mana setiap sekolah yang beroperasional wajib berlindung pada suatu yayasan, maka dibentuklah STM YPT PRINGSEWU.

Pada saat itu baru memiliki 5 jurusan: Mekanik Otomotif, Mesin Perkakas, Teknik Audio Video, Teknik Instalasi Listrik, Teknik Komputer dan Jaringan. Hingga saat ini karena sudah berkembang maka bertambahlah menjadi 7 jurusan: Teknik Kendaraan Ringan, Teknik Sepeda Motor, Teknik Pemesinan, Teknik Audio Video, Teknik Instalasi Pemanfaatan Tenaga Listrik, Teknik Komputer dan Multimedia (YPT, 2014).

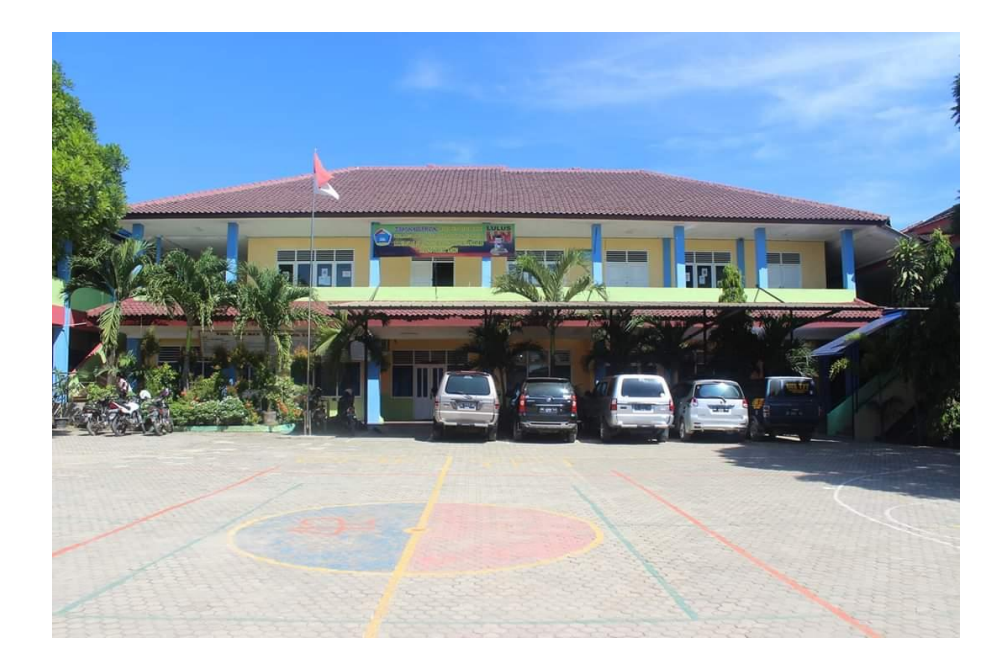

Gambar 2.1 SMK YPT Pringsewu.

# **2.2 Sumbangan Pembinaan Pendidikan (SPP)**

Sumbangan Pembinaan Pendidikan adalah pembayaran oleh siswa di sekolah. Tujuan SPP adalah agar sekolah dapat membiayai keperluan penyelenggaraan pendidikan sehingga kegiatan belajar mengajar dapat berjalan dengan baik. SPP umumnya dibayarkan setiap bulan oleh siswa. Pada beberapa sekolah, selain pembayaran SPP ada juga pembayaran lain yang dikenakan pada siswa yang biasanya disebut dengan uang gedung. Uang gedung ini umumnya ditujukan untuk mengembangan sarana dan prasaran pendidikan seperti pembangunan fasilitas belajar. Uang gedung umumnya hanya dibayar satu kali yaitu di awal saat siswa diterima di sekolah. (Ma'rifati, 2015).

#### **2.3 Sistem**

Sistem adalah kumpulan dari elemen-elemen yang berinteraksi untuk mencapai suatu tujuan tertentu (Jogiyanto, 2005), sedangkan menurut (Kadir, 2003), Sistem adalah sekumpulan elemen yang saling terkait atau terpadu yang dimaksudkan untuk mencapai suatu tujuan. Berdasarkan pendapat para ahli tersebut maka dapat disimpulkan sistem adalah kumpulan elemen-elemen yang saling bekerja sama dan berinteraksi untuk memproses masukan kemudian saling berhubungan untuk mencapai suatu sasaran tertentu. (Hermawan Rudi, 2016)

# **2.4 Informasi**

Ladjamudin (2008) berpendapat informasi adalah data yang telah diolah menjadi bentuk yang berarti dan berguna bagi penerimanya untuk mengambil keputusan masa kini maupun masa yang akan datang. Menurut Kadir (2008), Informasi merupakan data yang telah diproses sedemikian rupa sehingga meningkatkan pengetahuan orang yang menggunakan data tersebut. Berdasarkan beberapa pengertian informasi dari para ahli, maka dapat disimpulkan bahwa informasi adalah data yang telah diproses menjadi bentuk yang bernilai bagi penerimanya dan bermanfaat dalam setiap pengambilan keputusan. (Hermawan Rudi, 2016)

### **2.5 Sistem Informasi**

Sistem informasi sendiri telah dikemukakan oleh beberapa penulis, Menurut Yakub "Sistem adalah suatu jaringan kerja dari prosedurprosedur yang saling berhubungan, terkumpul bersama-sama untuk melakukan suatu kegiatan atau untuk tujuan tertentu". Selanjutnya Sutabri menyatakan: "Sistem adalah suatu kumpulan atau himpunan dari unsur, komponen, atau variabel yang terorganisasi, saling

berinteraksi, saling tergantung satu sama lain dan terpadu". Dari kedua uraian di atas menyatakan bahwa sistem informasi mempunyai elemen-elemen yang mempunyai suatu tujuan tertentu. Selain itu sistem informasi juga mempunyai karakteristik. (Ermatita, 2016). Sutabri menjelaskan tentang karakteristik dari sistem adalah:

#### **a. Komponen Sistem (***Components***)**

Suatu sistem terdiri dari sejumlah komponen yang saling berinteraksi, yang bekerja sama membentuk satu kesatuan. Komponen-komponen sistem tersebut dapat berupa suatu bentuk subsistem.

#### **b. Batasan Sistem (***Boundary***)**

Ruang lingkup sistem merupakan daerah yang membatasi antara sistem dengan sistem lainnya atau sistem dengan lingkungan luarnya. Batasan sistem ini memungkinkan suatu sistem dipandang sebagai satu kesatuan yang tidak dapat dipisah-pisahkan.

#### **c. Lingkungan Luar Sistem (***Environment***)**

Lingkungan luar sistem adalah bentuk apapun yang ada di luar ruang lingkup atau batasan sistem yang mempengaruhi operasi sistem tersebut.

#### **d. Penghubung Sistem (***Interface***)**

Penghubung sistem atau *interface* adalah media yang menghubungkan sistem dengan subsistem yang lain.

### **e. Masukan Sistem (***Input***)**

Energi yang dimasukkan ke dalam sistem disebut masukan sistem, yang dapat berupa pemeliharaan (*maintenance input*) dan sinyal (*signal input*).

### **f. Keluaran Sistem (***Output***)**

Keluaran ini merupakan masukan bagi subsistem yang lain. Seperti contoh sistem informasi, keluaran yang dihasilkan adalah informasi, di mana informasi ini dapat digunakan sebagai masukan untuk pengambilan keputusan atau hal-hal lain yang merupakan *input* bagi subsistem lain.

#### **g. Pengolah Sistem (***Process***)**

Suatu sistem dapat mempunyai suatu proses yang akan mengubah masukan menjadi keluaran.

#### **h. Sasaran Sistem (***Objective***)**

Suatu sistem memiliki tujuan dan sasaran yang pasti dan bersifat deterministik.

# **2.6 PHP** *Hypertext Processor*

PHP merupakan singkatan dari *Hypertext Preprocessor* yaitu bahasa pemrograman web *server side* yang bersifat *open source*. PHP merupakan *script* yang memiliki integrasi dengan HTML dan berada pada server. PHP adalah *script* yang digunakan untuk membuat halaman *website* yang dinamis. Dinamis berarti halaman yang ditampilkan dibuat saat halaman itu diminta oleh *client*. (Batubara, 2012)

Pada awalnya PHP merupakan singkatan dari *Personal Home Page* (Situs personal). PHP pertama kali dibuat oleh Rasmus Lerdorf pada tahun 1995. Pada tahun 1995 PHP masih bernama *Form Interpreted* (FI), yang wujudnya berupa sekumpulan skrip yang digunakan untuk mengolah data formulir dari web. Selanjutnya Rasmus merilis kode sumber tersebut untuk umum dan menamakannya PHP/FI. Dengan perilisan kode sumber ini menjadi *open source* (sumber terbuka), maka banyak pemrograman yang tertarik untuk ikut mengembangkan PHP. (Hidayatullah, 2017).

#### **2.7 MariaDB**

MariaDB adalah *Database Management* System (DBMS) yang bersifat open *source* dan dikembangkan oleh pengembang yang sama dari MySQL. Sedangkan MySQL merupakan DBMS yang sudah sangat populer digunakan dan saat ini telah diakuisisi oleh perusahaan Oracle. MariaDB telah digunakan lebih dari 12 juta pengguna di dunia. Salah satu perusahaan yang menggunakan MariaDB adalah Wikipedia. (Mahendra Data, 2017).

# **2.8 SMS** *GATEWAY*

*Short Message Service* (SMS) adalah kemampuan untuk mengirim dan menerima pesan dalam bentuk teks dari dan kepada ponsel. Teks tersebut terdiri dari huruf, angka, atau kombinasi *alphanumeric*. SMS *Gateway* adalah komunikasi menggunakan SMS yang mengandung informasi berupa nomor ponsel seluler pengirim, penerima, waktu dan pesan. Aplikasi SMS *Gateway* adalah sebuah perangkat lunak yang menggunakan bantuan komputer dan memanfaatkan teknologi seluler yang diintegrasikan guna mendistribusikan pesan-pesan yang dipadukan lewat sistem informasi melalui media SMS yang ditangani oleh jaringan seluler. SMS *Gateway* adalah teknologi mengirim, menerima dan bahkan mengelola SMS melalui komputer dan sistem komputerisasi (*software*). (Mira Afrina, 2015).

Adapun kelebihan dan kekurangan dari SMS *Gateway* adalah sebagai berikut:

### **1. Kelebihan**

- 1. Mengontrol administrasi SPP dan dapat menyebarkan notifikasi ke nomor orang tua siswa secara otomatis dan cepat, yang terhubung dengan *database* yang telah di *input* kan.
- 2. Meminimalisir penyalahgunaan dana SPP oleh siswa.

### **2. Kekurangan**

- 1. Tidak mendukung pengiriman SMS berbentuk gambar serta nada tetapi berbentuk teks saja
- 2. Jika terjadi masalah pada jaringan, maka sistem tidak dapat secara otomatis mengirim ulang pesan yang telah dikirimkan.

# **2.9 GAMMU**

Gammu adalah *service* yang disediakan untuk membangun aplikasi yang berbasis SMS *Gateway*. Selain mudah, aplikasi SMS *Gateway*  dengan gammu adalah *free.* Ada dua mekanisme kerja dari Gammu yaitu sebagai aplikasi dan sebagai *background process* (daemon). Gammu sebagai aplikasi akan bekerja ketika perintah gammu dijalankan pada lingkungan *shell* beserta perintahnya disertakan sesuai fungsi yang diinginkan. Pada prinsipnya cara kerja gammu yaitu menghubungkan modem/ponsel dengan PC. SMS yang diterima di modem/ponsel akan diambil oleh gammu untuk dipindahkan ke dalam *database* yang telah diatur sebelumnya. (Mira Afrina, 2015). Cara kerja Gammu dapat dilihat pada Gambar 2.2.

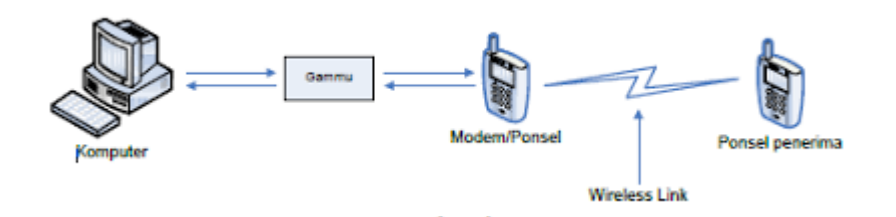

Gambar 2.2 Cara kerja Gammu.

Adapun kelebihan dan kekurangan dari Gammu adalah sebagai berikut:

# **1. Kelebihan**

1. Gammu bisa dijalankan di Windows maupun linux

- 2. Gammu menggunakan database MySQL
- 3. Menggunakan gammu untuk mengirimkan sms banyak lebih mudah

#### **2. Kekurangan**

- 1. Menambahkan perangkat keras seperti modem dengan kartu *provider* yang terpasang di komputer.
- 2. Jika terjadi masalah pada jaringan *provider*, maka sistem tidak dapat secara otomatis mengirim ulang pesan yang telah dikirimkan.

#### **2.10** *Unified Modeling Language* **(UML)**

Menurut Munawar mendefinisikan *Unified Modeling Language*  sebagai berikut: Salah satu alat bantu yang sangat handal di dunia pengembangan sistem yang berorientasi objek. Hal ini disebabkan karena UML menyediakan pemodelan visual yang memungkinkan bagi pengembang sistem untuk membuat cetak biru atas visi mereka dalam bentuk yang baku, mudah dimengerti serta dilengkapi dengan mekanisme yang efektif untuk berbagi *(sharing)* dan mengkomunikasikan rancangan mereka dengan yang lain. UML merupakan standar yang relatif terbuka yang di kontrol oleh *Object Management Group* (OMG), sebuah konsorsium terbuka yang terdiri dari banyak perusahaan. Di mana OMG dibentuk. (Mahdiana, 2011).

### **2.11** *Class* **Diagram**

Diagram kelas atau *class* diagram menggambarkan struktur sistem dari segi pendefinisian kelas-kelas yang akan dibuat untuk membangun sistem. Kelas memiliki apa yang disebut atribut dan metode atau

operasi. (Rosa A.S, 2016). Simbol pada *class* diagram dapat dilihat pada Tabel 2.1.

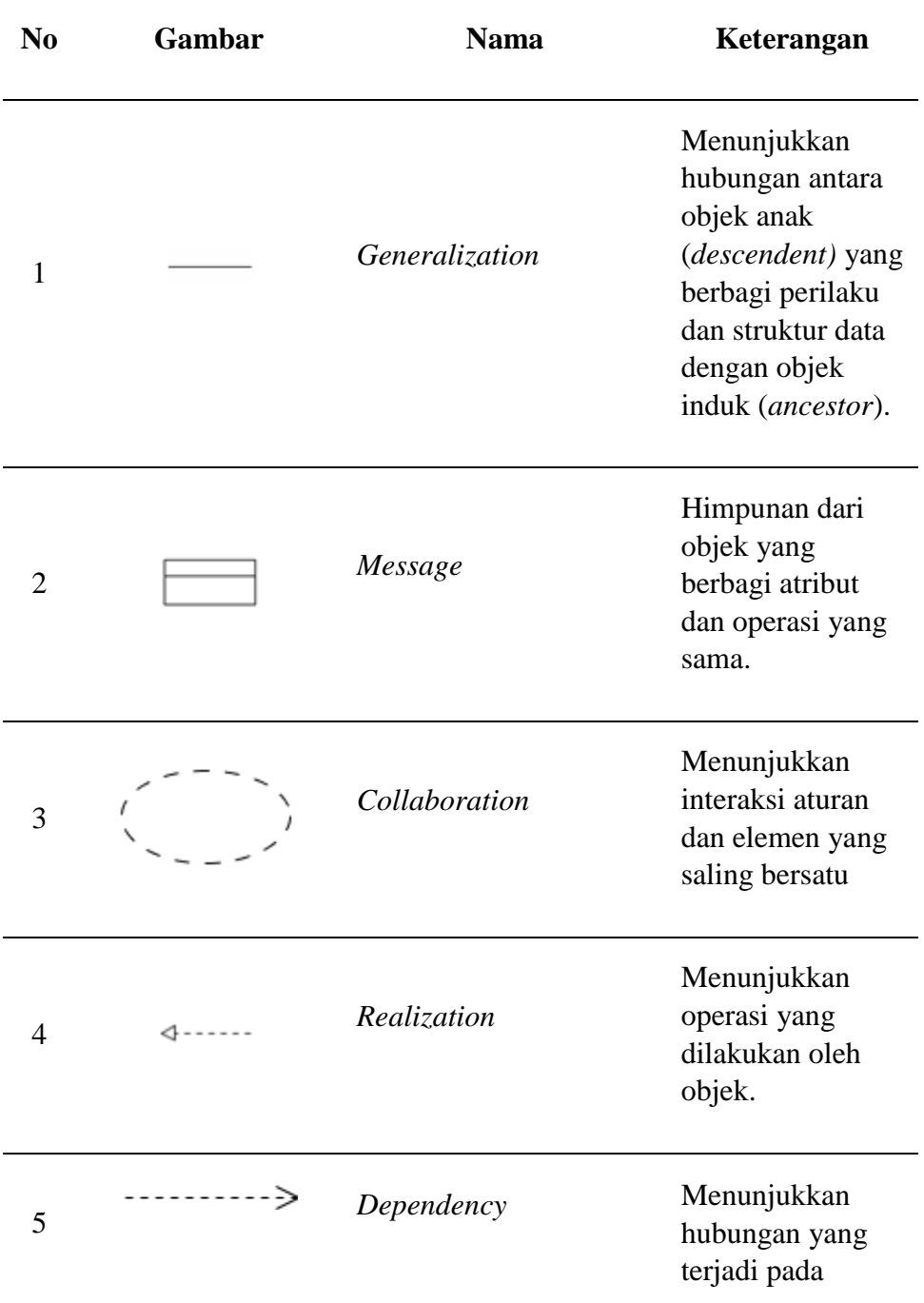

# Tabel 2.1 Tabel *Class* Diagram

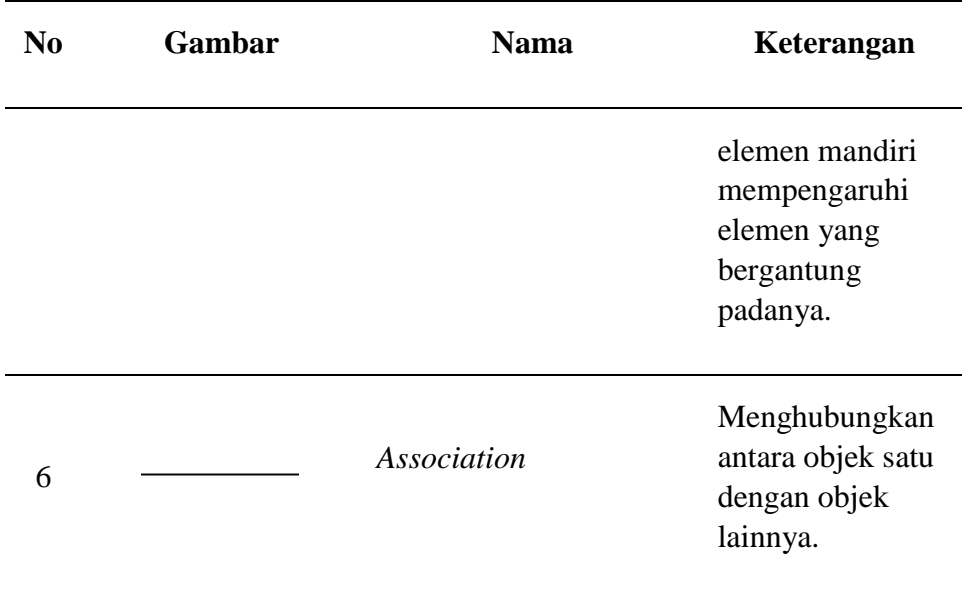

# **2.12** *Use case* **Diagram**

*Use Case* atau diagram *use case* merupakan pemodelan untuk melakukan (behavior) sistem informasi yang dibuat. Use Case mendeskripsikan sebuah interaksi antara satu atau lebih aktor dengan sistem informasi yang dibuat. Secara kasar, *use case* digunakan untuk mengetahui fungsi-fungsi yang ada di dalam sebuah sistem informasi dan orang yang menggunakan fungsi-fungsi itu. (Rosa A.S, 2016). Notasi penggunaan *use case* diagram dapat dilihat pada Tabel 2.2.

#### Tabel 2.2 Tabel *Use Case* Diagram

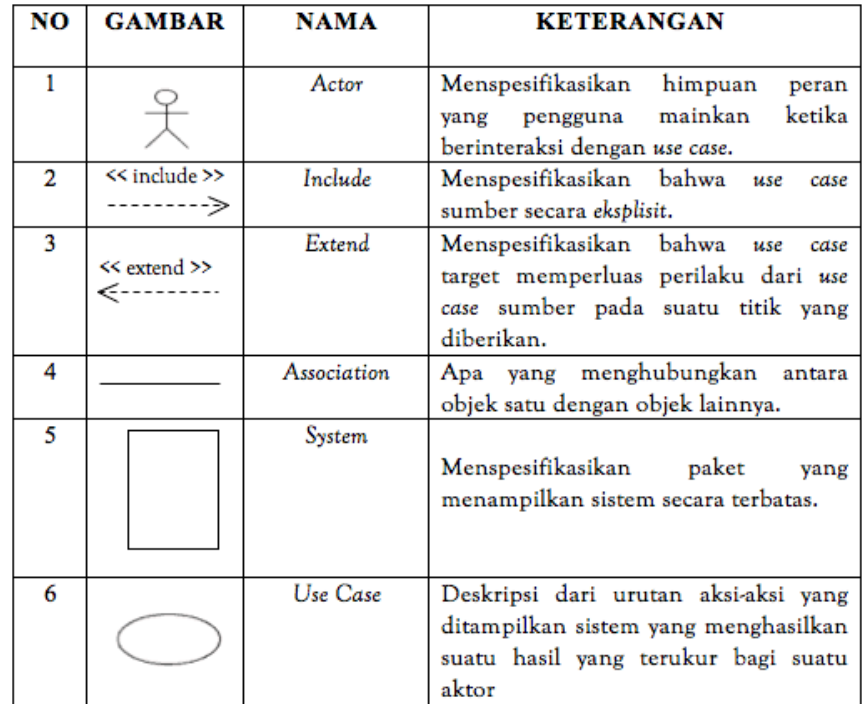

# **2.13** *Activity* **Diagram**

Diagram aktivitas atau *activity* diagram menggambarkan *workflow* (aliran kerja) atau aktivitas dari sebuah sistem atau proses bisnis atau menu yang ada pada perangkat lunak. *Activity* diagram menggambarkan aktivitas sistem bukan apa yang dilakukan *actor,* jadi aktivitas yang dapat dilakukan oleh sistem. (Rosa A.S, 2016). Notasi penggunaan *activity* diagram dapat dilihat pada Tabel 2.3.

#### Tabel 2.3 Tabel *Activity* Diagram

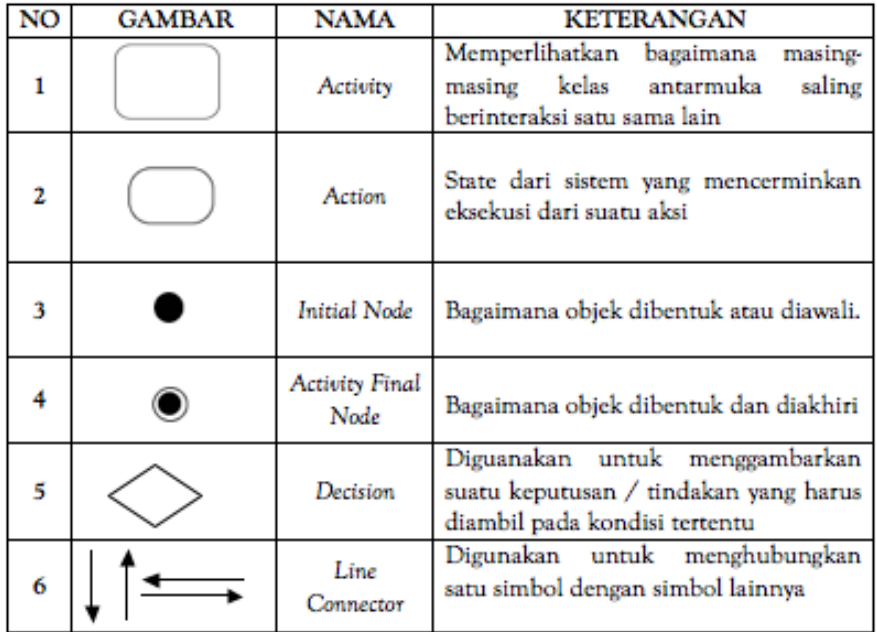

### **2.14 Metode Pengembangan Sistem**

Model air terjun atau model *waterfall* sering disebut dengan siklus hidup

klasik (*classic life cycle*). Pada metode *waterfall,* digambarkan pendekatan secara sistematis untuk mengembangkan perangkat lunak dimulai dari spesifikasi kebutuhan pengguna, lalu berlanjut ke tahapan *planning, modelling, construction*, serta penyerahan sistem kepada pengguna (*deployment*), diakhiri dengan *software* yang dihasilkan. Menurut Sommerfille Tahapan metode *waterfall* dapat dilihat pada Gambar 2.2.

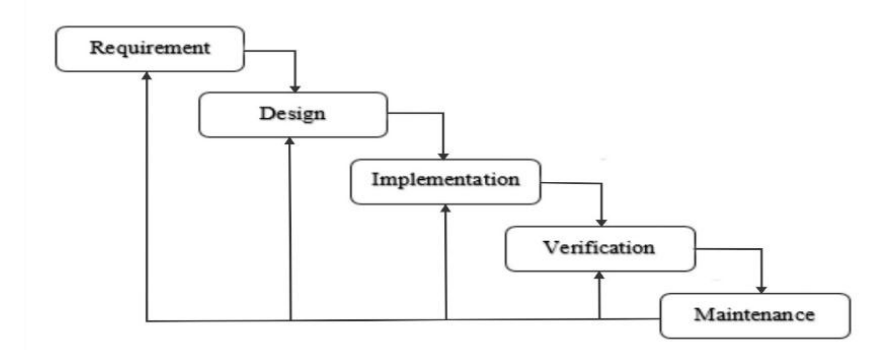

Gambar 2.2 Metode *Waterfall* Sommerfille.

# **2.15** *Requirement*

Pada tahap *requirement*, pengembangan sistem melakukan komunikasi kepada pengguna tentang kebutuhan terhadap sistem. Selanjutnya pengembangan menganalisis kebutuhan sistem yang digunakan oleh pengguna.

# **2.16** *Design*

Penggunaan kebutuhan pengguna dipelajari pada tahap ini dan desain sistem dibuat. Desain sistem dapat membantu dalam menentukan *hardware* dan kebutuhan sistem yang membantu dalam mengembangkan sistem ini.

#### **2.16** *Implementation*

Pada tahap ini, analisis dan desain mulai diimplementasikan ke dalam *code* program.

#### **2.17** *Verification*

*Verification* atau pengujian sistem sangat perlu untuk mencari kesalahan dan kegagalan dalam tahap implementasi program

#### **2.18** *Maintenance*

Setelah tahap *verification* atau pengujian sistem, sistem, tahap akhir dalam model *waterfall* adalah *maintenance*. Perangkat lunak yang sudah jadi, dijalankan serta dilakukan pemeliharaan. Pemeliharaan termasuk dalam memperbaiki kesalahan yang tidak ditemukan pada langkah sebelumnya.

# **2.19 Metode Pengujian Sistem**

Pengujian perangkat lunak dari segi spesifikasi fungsional tanpa menguji desain dan kode program. Pengujian dimaksudkan untuk mengetahui apakah fungsi-fungsi, masukan, dan keluaran dari perangkat lunak sesuai dengan spesifikasi yang dibutuhkan.

Pengujian kotak hitam dilakukan dengan membuat kasus uji yang bersifat mencoba semua fungsi dengan memakai perangkat lunak apakah sesuai dengan spesifikasi yang dibutuhkan. Kasus uji yang dibuat untuk melakukan pengujian kotak hitam harus dibuat dengan kasus benar dan kasus salah, misalkan untuk kasus proses *login* maka kasus uji yang dibuat adalah:

- 1. Jika *user* memasukkan nama pemakai (*username*) dan kata sandi (*password*) yang benar.
- 2. Jika *user* memasukkan nama pemakai (*username*) dan kata sandi (*password*) yang salah, misalnya nama pemakai benar tapi kata

sandi salah, atau sebaliknya, atau keduanya salah. (Rosa A.S, 2016).

# **III. METODOLOGI PENELITIAN**

# **3.1 Waktu dan Tempat Penelitian**

Penelitian ini dilaksanakan pada tanggal 10 Januari 2020 di SMK Yayasan Pendidikan Teknologi (YPT) Pringsewu yang berada di Jalan Pelita No. 2 Pringsewu Timur Kecamatan Pringsewu Kabupaten Pringsewu dan Jurusan Ilmu Komputer Fakultas Matematika dan Ilmu Pengetahuan Alam Universitas Lampung.

# **3.2 Alat Penelitian**

Penelitian ini menggunakan 2 tipe alat, yaitu perangkat keras dan perangkat lunak. Berikut adalah spesifikasi dari alat yang digunakan dalam penelitian.

# **1. Perangkat Lunak (***Software***)**

Perangkat lunak yang digunakan dalam mengembangkan sistem informasi ini adalah.

- a. Sistem Operasi Windows 10 *Home* 64 Bit.
- b. Xampp Versi 3.2.4 sebagai aplikasi *local* server untuk mengembangkan sistem informasi MariaDB dan PHP.
- c. Gammu sebagai perangkat lunak yang digunakan pengelola *SMS gateway.*
- d. Sublime Sebagai *text* editor untuk menuliskan kode program.
- e. Mozilla Firefox dan Google *Chrome* sebagai aplikasi untuk menjalankan dan menguji sistem informasi.
- f. Star UML sebagai aplikasi untuk membuat pemodelan dalam bentuk *Unified Modelling Language.*
- g. Balsamiq Mockup sebagai aplikasi untuk membuat desain sistem informasi.

### **2. Perangkat Keras (Hardware)**

Perangkat keras yang digunakan untuk mengembangkan sistem informasi ini adalah.

- a. Laptop dengan spesifikasi:
	- 1. Merek: Asus X455L
	- 2. *Processor*: Intel(R) Core(TM) i3-4005U CPU@ 1.70GHz (4 CPU) 1.7GHz
	- 3. RAM: 4GB
	- 4. *Harddisk*: 500 GB
	- 5. Modem Huawei E32276

# **3.3 Metodologi Penelitian**

### **3.3.1 Kerangka Penelitian**

Penelitian ini dilakukan bertujuan agar Sistem Informasi ini dapat dikembangkan dan digunakan untuk membantu mengatasi masalah proses pembayaran Sumbangan Pembinaan Pendidikan (SPP) pada SMK YPT Pringsewu. Kerangka penelitian dapat dilihat pada Gambar 3.1.

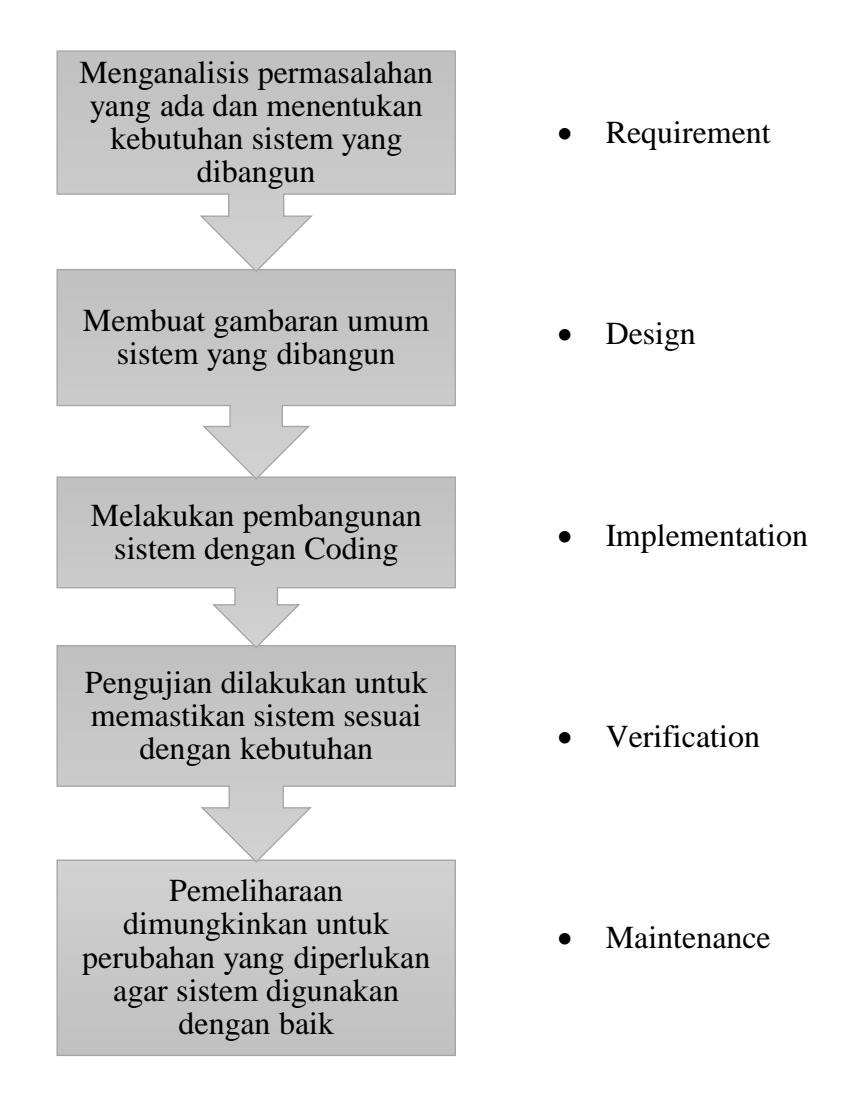

Gambar 3.1 Alur Penelitian.

Penelitian ini berawal dari adanya masalah pada pembayaran SPP (Sumbangan Pembinaan Pendidikan) di SMK YPT Pringsewu. Setelah melakukan wawancara kepada pegawai yang ada di SMK YPT Pringsewu terutama pada pegawai bagian Tata Usaha, masalah tersebut dapat dipecahkan dengan adanya sistem yang mencakup masalah yang terjadi. Untuk membuat sistem yang dipakai, salah satunya metode yang dapat digunakan adalah metode *Waterfall.*

Pemecahan masalah ini menggunakan metode *Waterfall* diawali dengan melakukan wawancara terhadap pegawai dan melakukan observasi pada kegiatan pembayaran SPP (Sumbangan Pembinaan Pendidikan) di SMK YPT Pringsewu. Wawancara dan observasi dilakukan berulang kali hingga pokok permasalahan yang diangkat dapat dianalisa dengan sesuai kebutuhan.

Setelah didapatkan pokok yang ada, maka dilakukan dengan membuat pemodelan sistem yang dipakai. Pemodelan sistem berupa desain UML dan desain *interface*. Pemodelan pada desain UML dibuat ke dalam berbagai diagram, yaitu *Use Case* Diagram, *Activity* Diagram, dan *Class* Diagram.

Ketika pembuatan model sistem telah selesai, dilanjutkan ke tahap implementasi sistem. Sistem yang dibuat berbagai berbasis *website*. Pada tahap ini dilakukan pengimplementasian *coding* menggunakan PHP dan MariaDB. Selanjutnya, setelah tahap implementasi selesai adalah tahap pengujian. Pada tahap ini dilakukan oleh pegawai Tata Usaha. Tahap pengujian ini menggunakan *Black-Box Testing* dengan pengujian fungsionalitas. Setelah dilakukan tahap pengujian, sistem ini dapat digunakan oleh pegawai Tata Usaha SMK YPT Pringsewu untuk membantu memecahkan masalah pada pembayaran SPP (Sumbangan Pembinaan Pendidikan). Ketika sistem telah diserahkan kepada pegawai Tata Usaha SMK YPT Pringsewu, Pegawai Tata Usaha SMK YPT bertanggung jawab kepada pemeliharaan sistem yang telah dibuat.

#### **3.3.2 Metode Pengumpulan Data**

Berdasarkan sumber data dibagi menjadi dua jenis yaitu data primer dan data sekunder. Berikut di bawah ini merupakan penjelasan dari kedua data tersebut:

# **1. Data Primer**

Data Primer didapatkan dari wawancara dengan pihak pegawai Tata Usaha SMK YPT Pringsewu tentang kegiatan pembayaran SPP (Sumbangan Pembinaan Pendidikan) yang sedang berlangsung.

# **2. Data Sekunder**

Data Sekunder didapatkan dari buku, jurnal, dan internet yang menyajikan informasi mengenai Sistem Pembayaran SPP (Sumbangan Pembinaan Pendidikan).

# **3.4 Analisis Sistem**

#### **3.4.1 Analisis Masalah**

SMK YPT Pringsewu merupakan salah satu Sekolah Menengah Kejuruan yang ada di Provinsi Lampung, Indonesia. Sama dengan SMK pada umumnya di Indonesia masa pendidikan sekolah di SMK YPT Pringsewu ditempuh dalam waktu tiga tahun pelajaran, mulai dari kelas X sampai Kelas XII.

Setelah melakukan wawancara dengan pegawai sekolah terutama pada bagian Tata Usaha, di dalam pembayaran SPP (Sumbangan Pembinaan Pendidikan) yang selama ini masih dilakukan dengan cara konvensional menjadi sistem yang terkomputerisasi sehingga lebih memudahkan dalam pengelolaannya. Analisis masalah dilakukan dengan cara observasi terhadap proses dan pengelolaan pembayaran SPP (Sumbangan Pembinaan Pendidikan) yang masih dilakukan dengan cara konvensional. Dari observasi tersebut dapat diketahui bahwa pembayaran SPP (Sumbangan Pembinaan Pendidikan) dengan cara konvensional memiliki kekurangan, yaitu pengelolaan data yang kurang baik seperti proses pencarian data, penyimpanan data dan keamanan data. Sehingga, dalam mencari data siswa sering memakan waktu lama karena penyimpanan tidak terstruktur atau tidak sesuai dengan kategorinya.

#### **3.4.2 Analisis Kebutuhan Sistem**

Dalam upaya menyelesaikan masalah yang sudah ada dispesifikasikan pada pengelolaan pembayaran SPP (Sumbangan Pembinaan Pendidikan) di SMK YPT Pringsewu, maka dibuat sistem yang dapat membantu menyelesaikan masalah yang ada. Kebutuhan sistem telah dirincikan ke dalam modul-modul *Use Case* Diagram seperti pada Gambar 3.2.

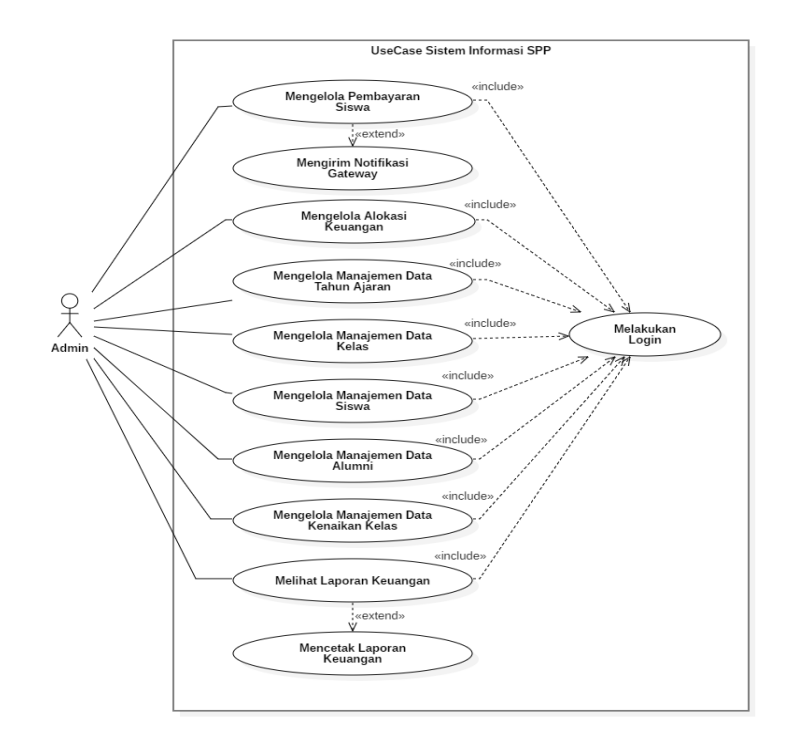

Gambar 3.2 *Use Case* Diagram Sistem Informasi SPP.

Gambar 3.2 memiliki 1 level pengguna yaitu:

1. Tata Usaha

Tata Usaha dibuat sebagai *admin* pada sistem informasi. Tata Usaha dapat mengelola pembayaran siswa, mengirim notifikasi *SMS*, mengelola alokasi keuangan, mengelola manajemen data tahun ajaran, mengelola manajemen data kelas, mengelola manajemen data siswa, mengelola manajemen data alumni, mengelola manajemen data kenaikan kelas, melihat laporan keuangan, dan mencetak laporan keuangan.

#### **3.5 Desain Sistem**

Desain sistem adalah tahap setelah analisis. Desain sistem dibuat guna mempermudah dalam membangun sistem. Desain menjadi gambaran bagaimana sistem yang berjalan, cara *interface* didesain, dan cara sistem tersebut dapat menyelesaikan permasalahan.

#### **3.5.1 Desain UML (Unified Modelling Language)**

Desain sistem dilakukan dengan menggunakan cara kerja sistem dengan UML.

#### **a.** *Activity* **Diagram**

*Activity* Diagram digunakan untuk menggambarkan berbagai aliran aktivitas dalam sebuah sistem yang sedang dirancang dari awal hingga akhir.

### **1.** *Activity* **Diagram Masuk Sistem**

*Form login* untuk mengakses sistem sesuai dengan hak akses yang diatur oleh Tata Usaha. *Activity* Diagram Masuk sistem dapat dilihat pada Gambar 3.3.

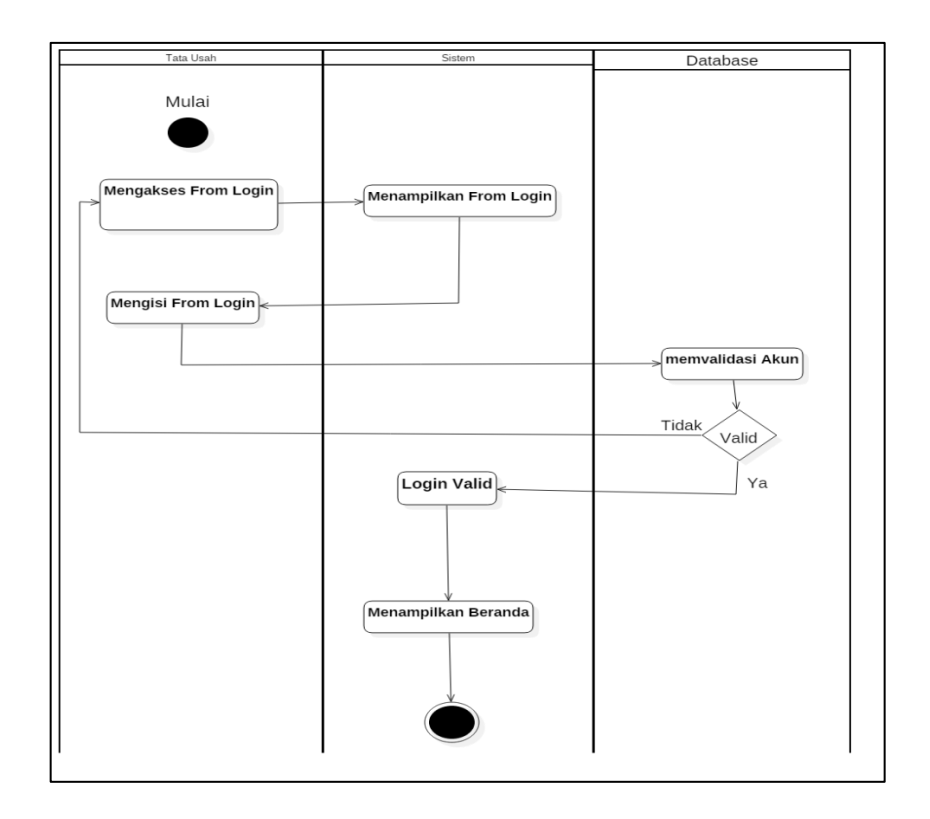

Gambar 3.3 *Activity* Diagram Masuk Sistem.

# **2.** *Activity* **Diagram Pembayaran Siswa**

Pembayaran Siswa diakses oleh Tata Usaha. Tata Usaha mengakses halaman pembayaran siswa, memilih tahun ajaran, NIS dan menekan tombol cari siswa, lalu menampilkan informasi siswa dan tagihan siswa. Tata Usaha menekan tombol bayar, menampilkan data informasi dan pembayaran tagihan, menekan tombol bayar bulanan, mengubah status pembayaran, mengirim notifikasi SMS, menekan tombol cetak tagihan, mengambil pembayaran tagihan, mencetak pembayaran tagihan, menekan tombol kembali dan menampilkan halaman pembayaran siswa. *Activity* Diagram Pembayaran Siswa dapat dilihat pada Gambar 3.4.

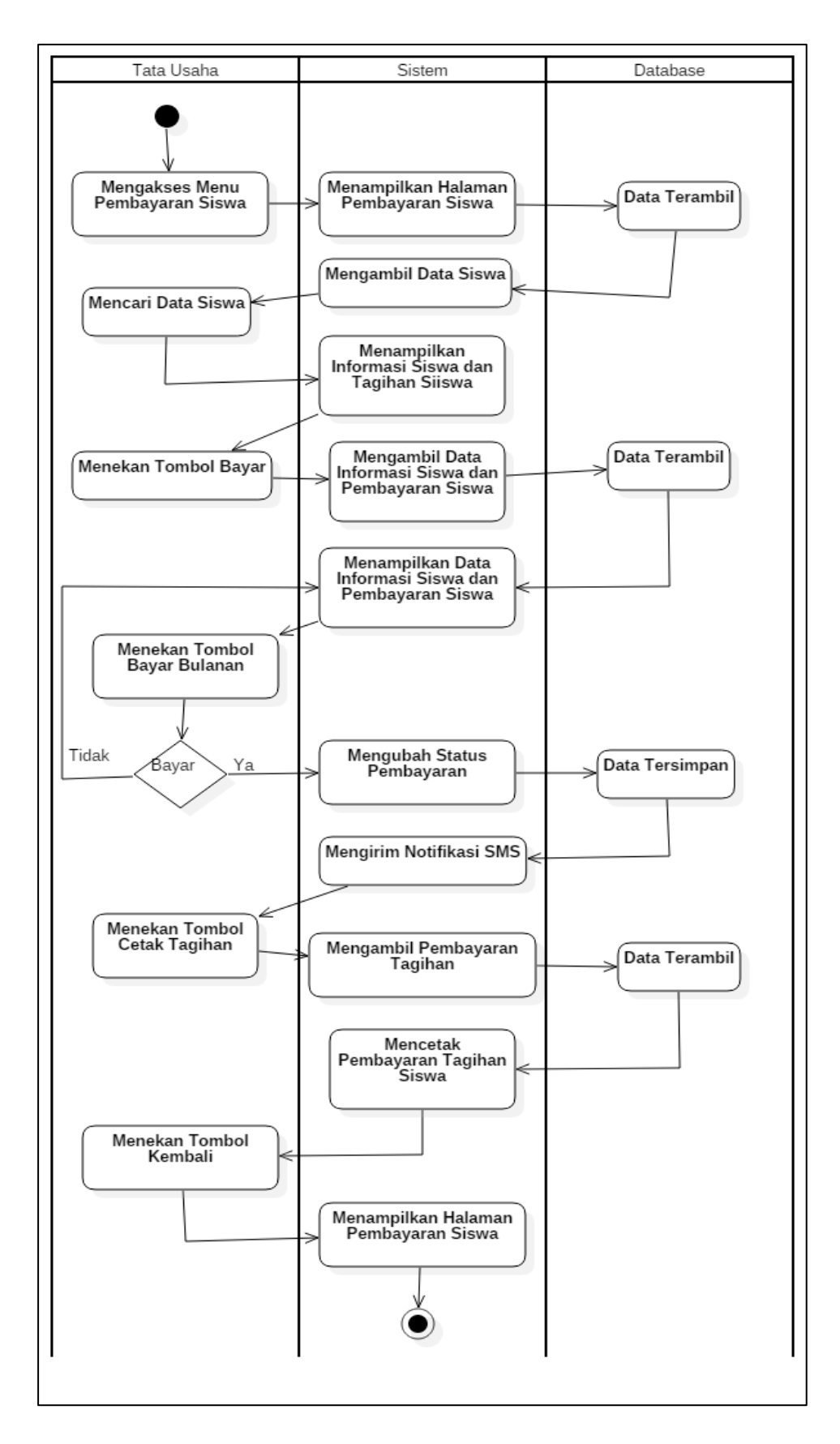

Gambar 3.4 *Activity* Diagram Pembayaran Siswa.

### **3.** *Activity* **Diagram Pos Keuangan**

Pos Keuangan diakses oleh Tata Usaha. Tata Usaha dapat mengubah, menambah dan menghapus. *Activity* Diagram Pos Keuangan dapat dilihat pada Gambar 3.5.

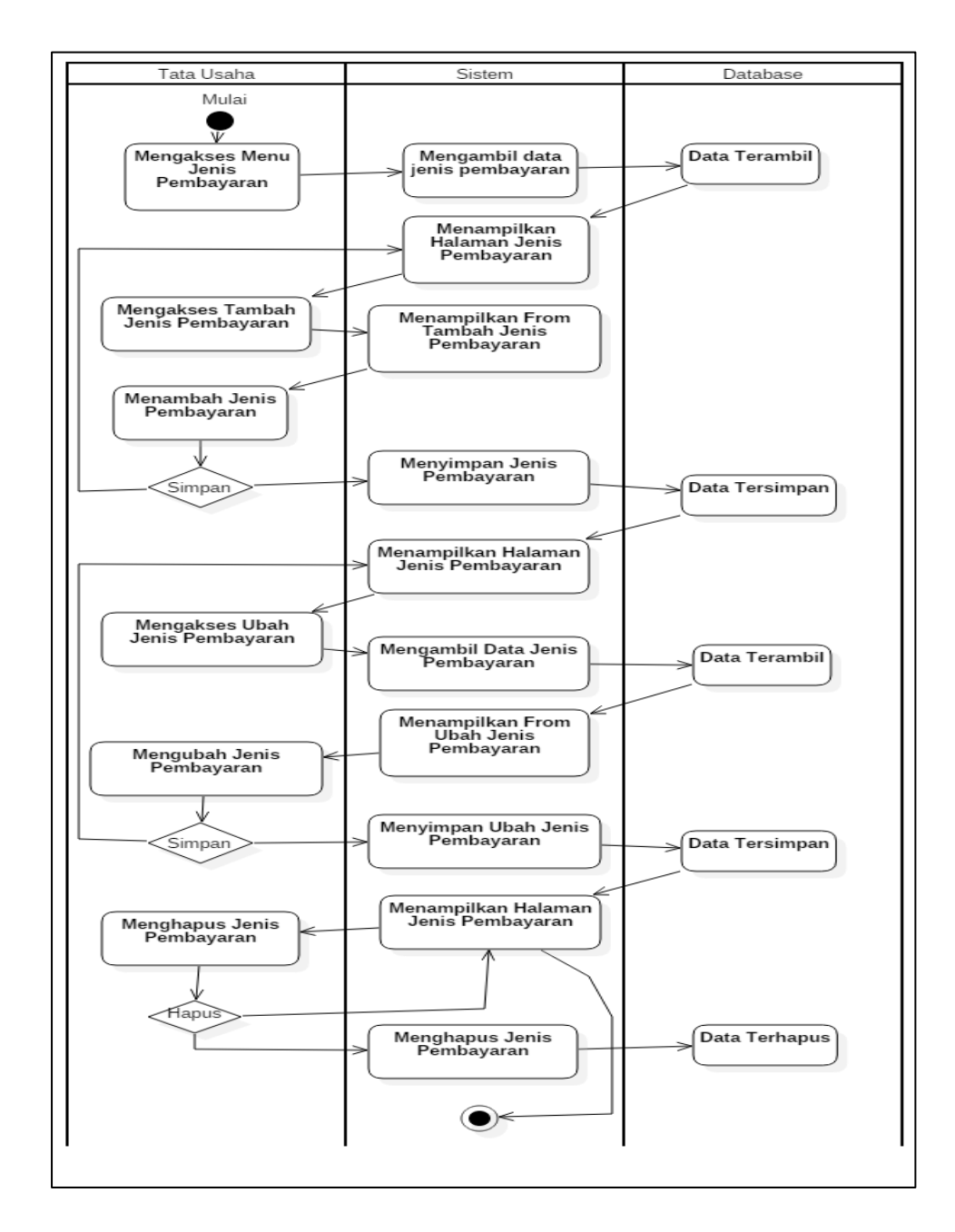

Gambar 3.5 *Activity* Diagram Pos Keuangan.

#### **4.** *Activity* **Diagram Jenis Pembayaran**

Jenis Pembayaran dapat diakses oleh tata Usaha. Tata Usaha dapat menambah, mengakses tarif tagihan dan menghapus jenis pembayaran. *Activity* Diagram Jenis Pembayaran dapat dilihat pada Gambar 3.6.

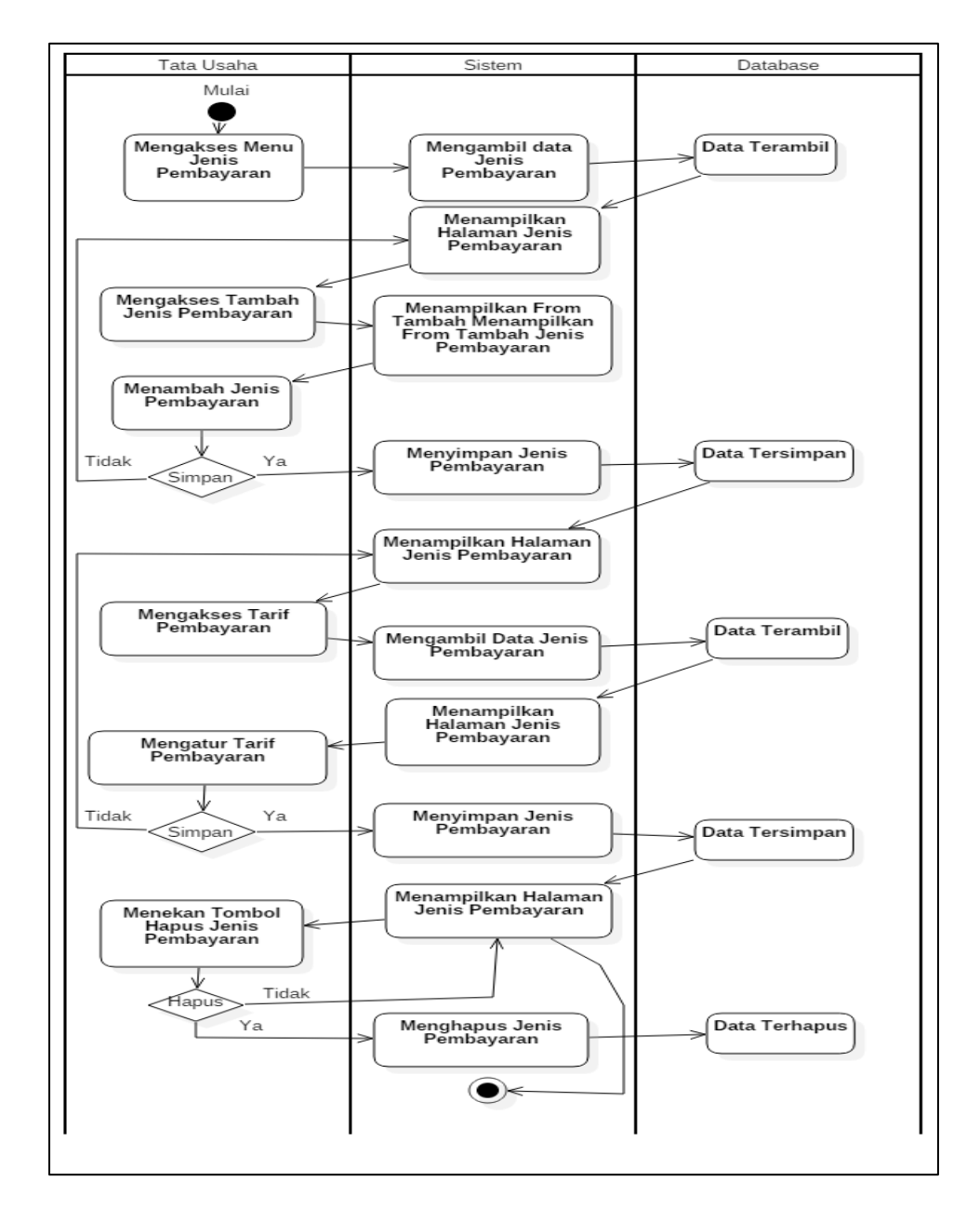

Gambar 3.6 *Activity* Diagram Jenis Pembayaran.

# **5.** *Activity* **Diagram Tahun Ajaran**

Tahun Ajaran dapat diakses oleh Tata Usaha. Tata Usaha dapat mengubah, menambah, dan menghapus tahun ajaran. *Activity* Diagram Tahun Ajaran dapat dilihat pada Gambar 3.7.

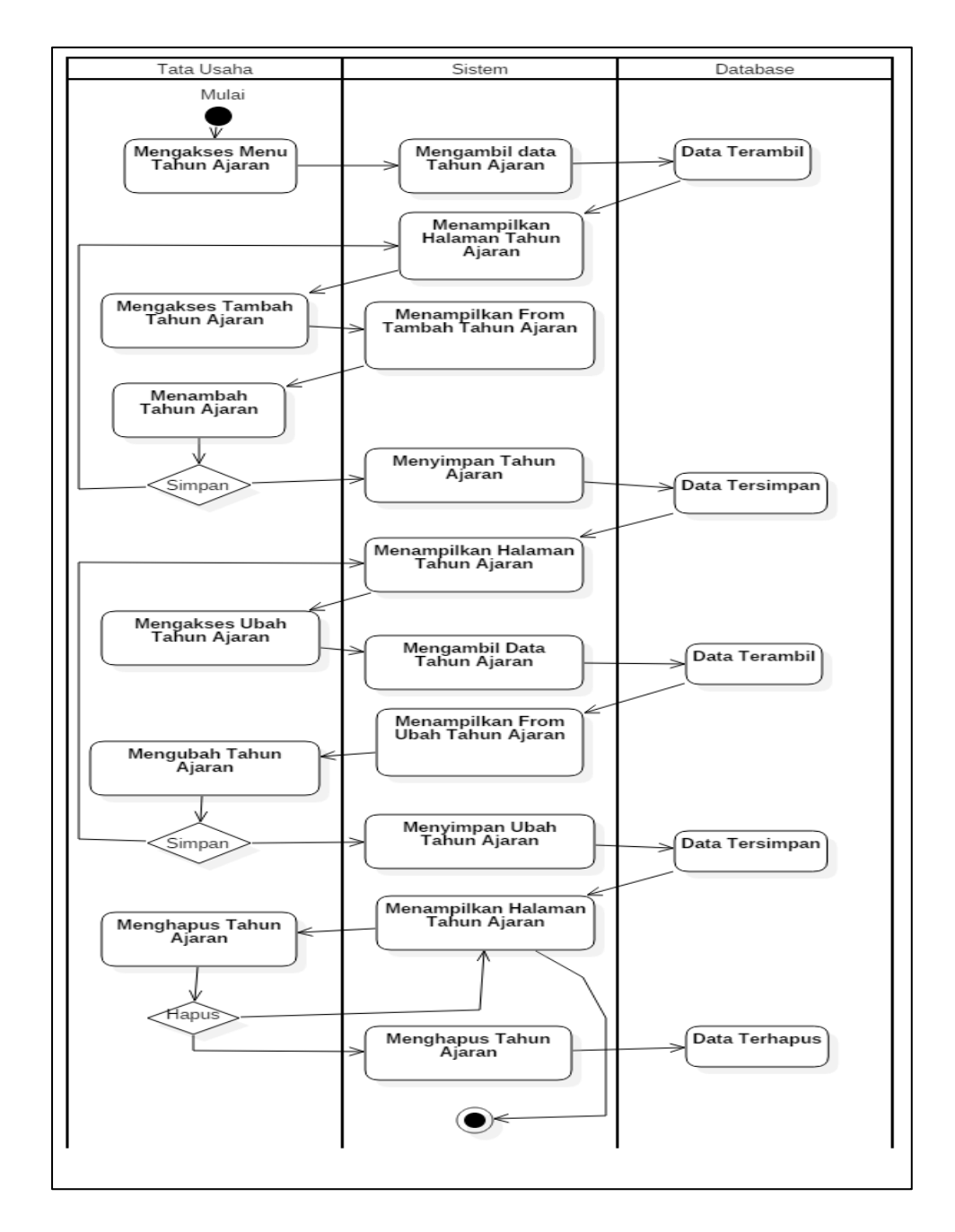

Gambar 3.7 *Activity* Diagram Tahun Ajaran.

# **6.** *Activity* **Diagram Kelas**

Kelas dapat diakses oleh Tata Usaha. Tata Usaha dapat mengubah, menambah, dan menghapus kelas*. Activity* Diagram Kelas dapat dilihat pada Gambar 3.8.

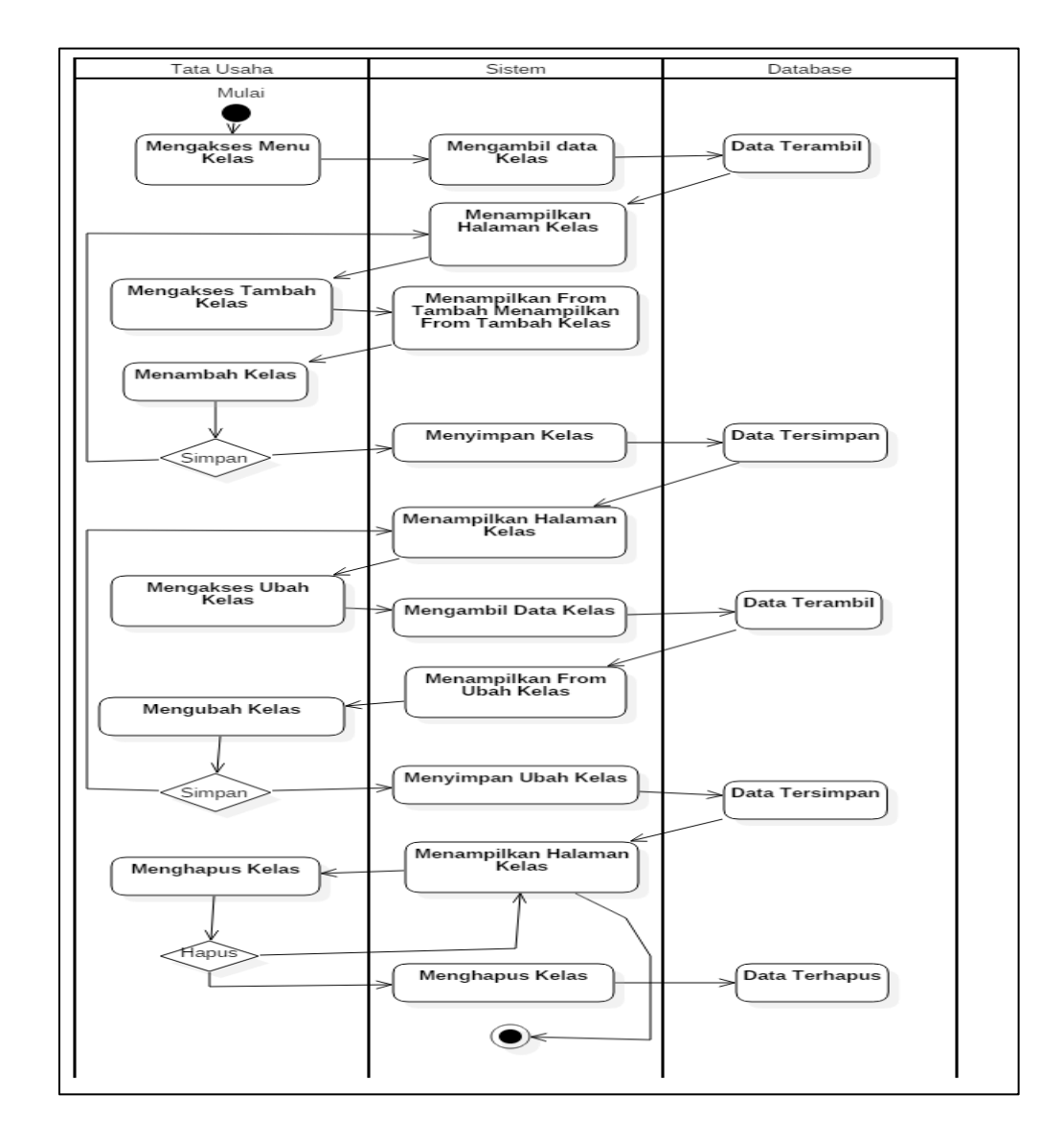

Gambar 3.8 *Activity* Diagram Kelas.

# **7.** *Activity* **Diagram kejuruan**

Jurusan dapat diakses oleh Tata Usaha. Tata Usaha dapat mengubah, menambah, dan menghapus jurusan. *Activity*  Diagram jurusan dapat dilihat pada Gambar 3.9.

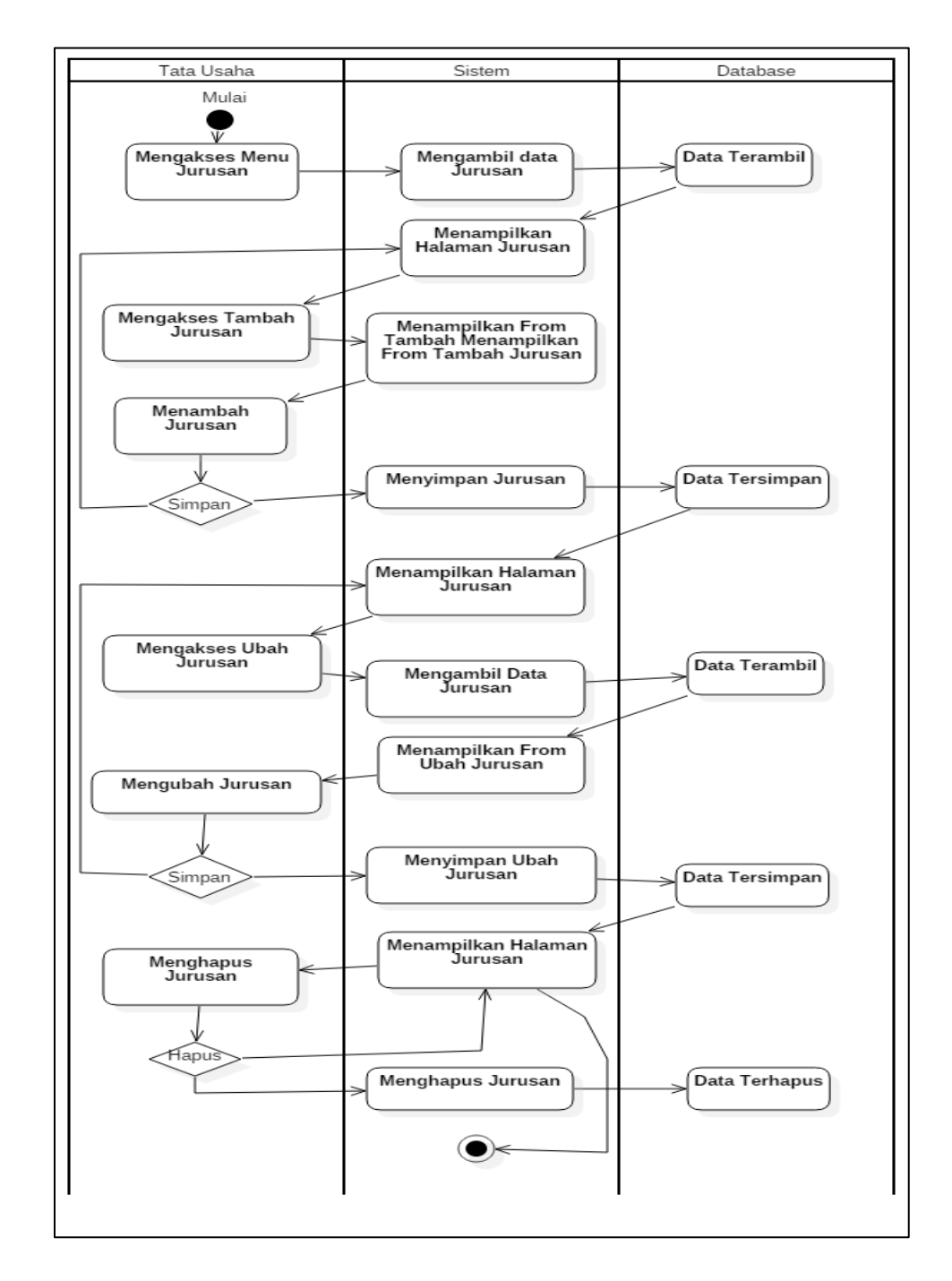

Gambar 3.9 *Activity* Diagram Kejuruan.

# **8.** *Activity* **Diagram Siswa**

Siswa dapat diakses oleh Tata Usaha. Tata Usaha dapat menambah, menambah, dan menghapus siswa. *Activity*  Diagram Siswa dapat dilihat pada Gambar 3.10.

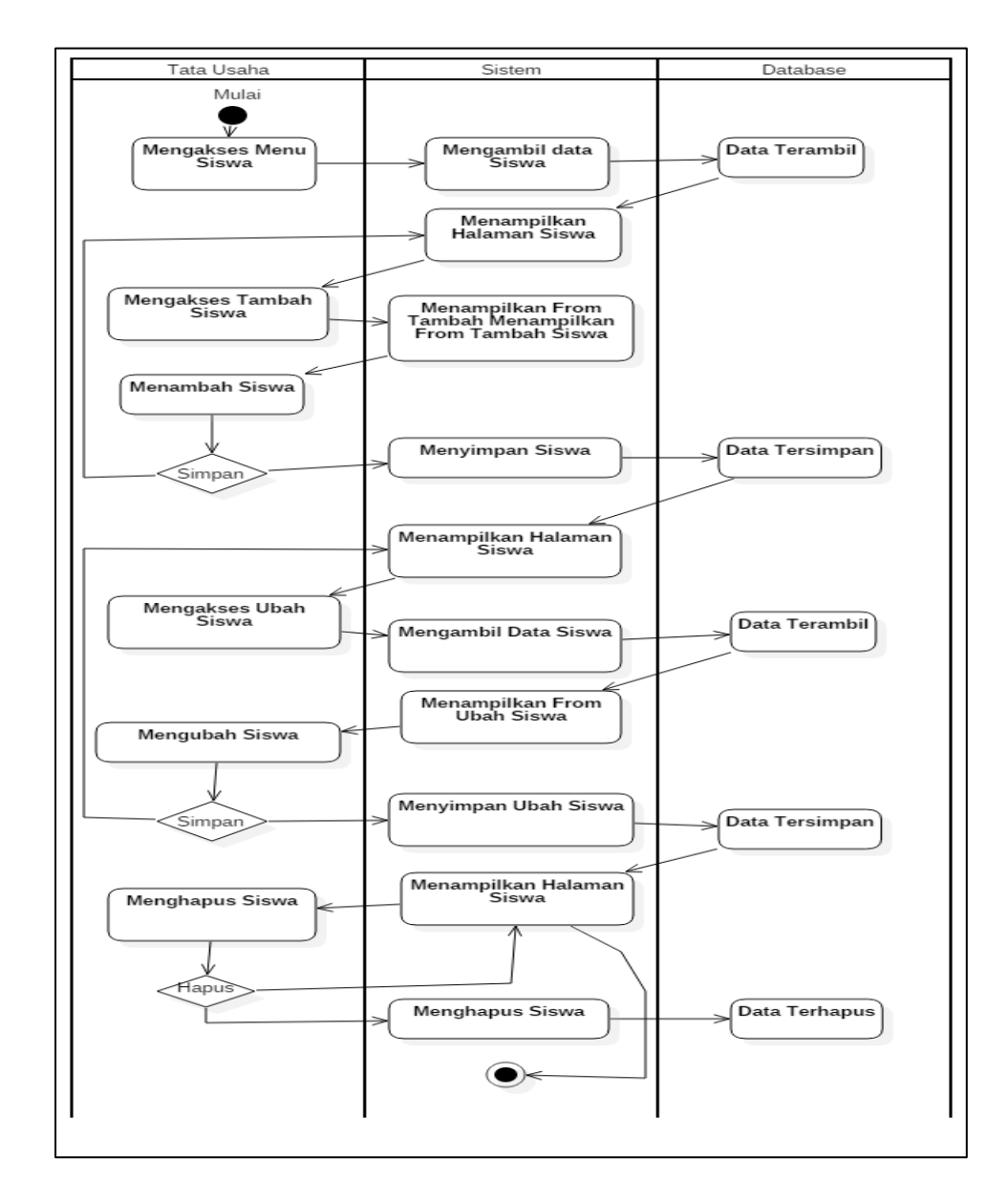

Gambar 3.10 *Activity* Diagram Siswa.

# **9.** *Activity* **Diagram Informasi**

Informasi dapat diakses oleh Tata Usaha. Tata usaha dapat menambah, mengubah, dan menghapus informasi. *Activity* Diagram Informasi dapat dilihat pada Gambar 3.11.

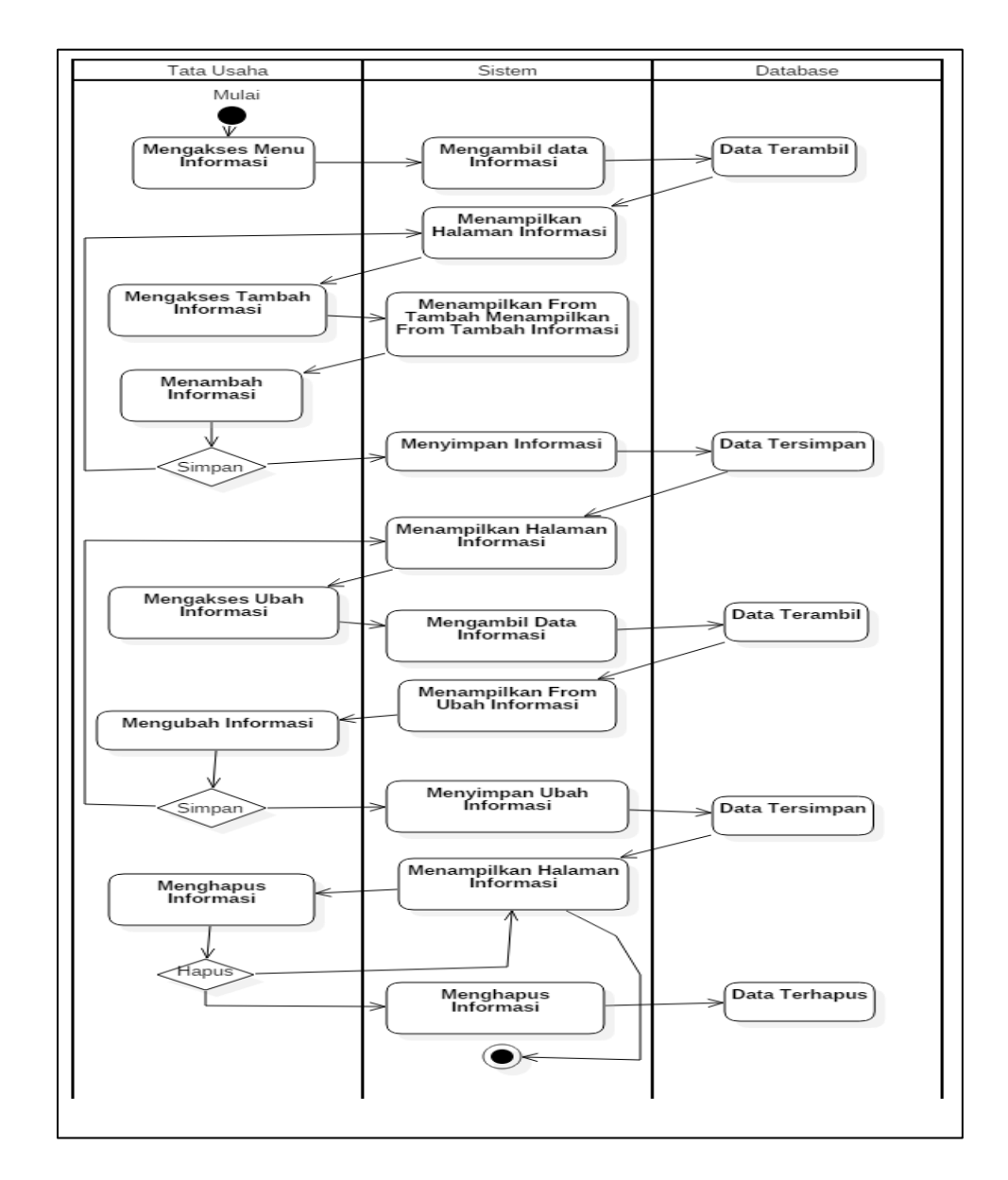

Gambar 3.11 *Activity* Diagram Informasi.

#### **10.** *Activity* **Diagram Laporan Keuangan**

Laporan keuangan dapat diakses oleh Tata Usaha. Tata Usaha dapat memilih bulan dan tahun laporan dan mencetak laporan. *Activity* Diagram Laporan Keuangan dapat dilihat pada Gambar 3.12.

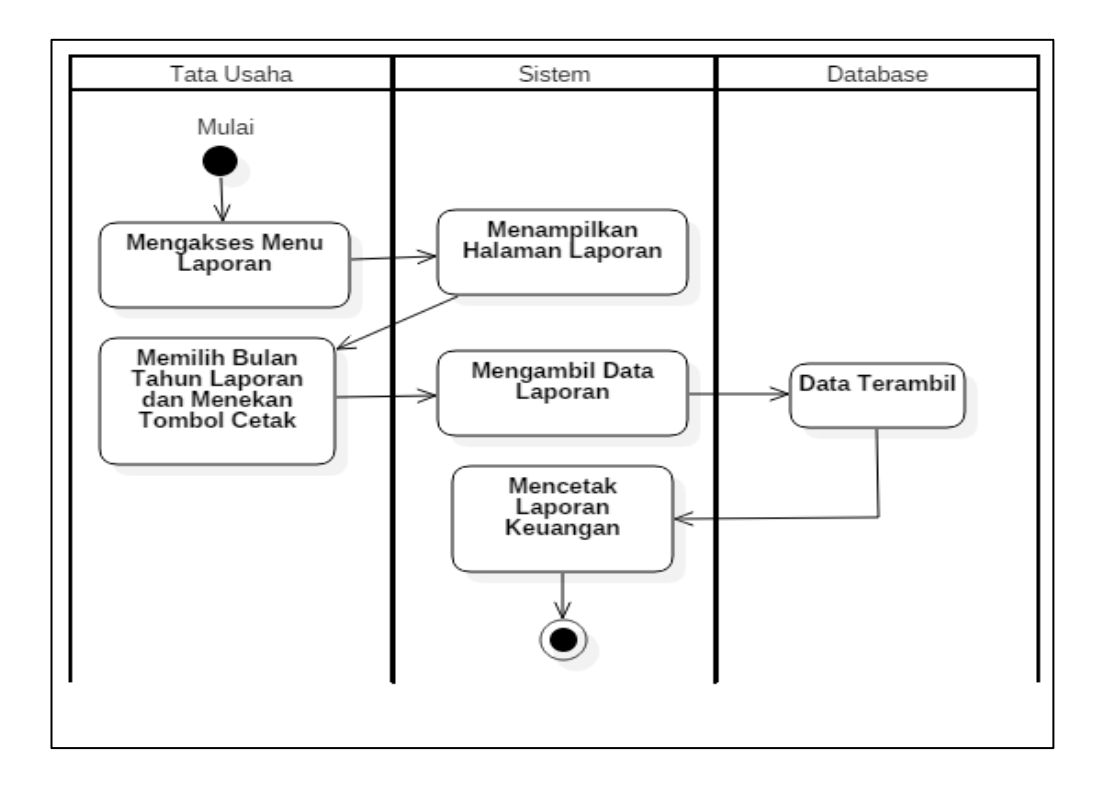

Gambar 3.12 *Activity* Diagram Laporan Keuangan.

#### **b.** *Class* **Diagram**

*Class* Diagram dari Sistem Informasi Pembayaran SPP yang dibuat. Terdapat tabel *user*, pembayaran, keuangan, jenis\_pembayaran, tarif\_pembayaran, bulan\_pembayaran, tahun\_ajaran, kelas, jurusan, dan siswa*. Class* Diagram Sistem Informasi Pembayaran SPP (Sumbangan Pembinaan Pendidikan) dapat dilihat pada Gambar 3.12.

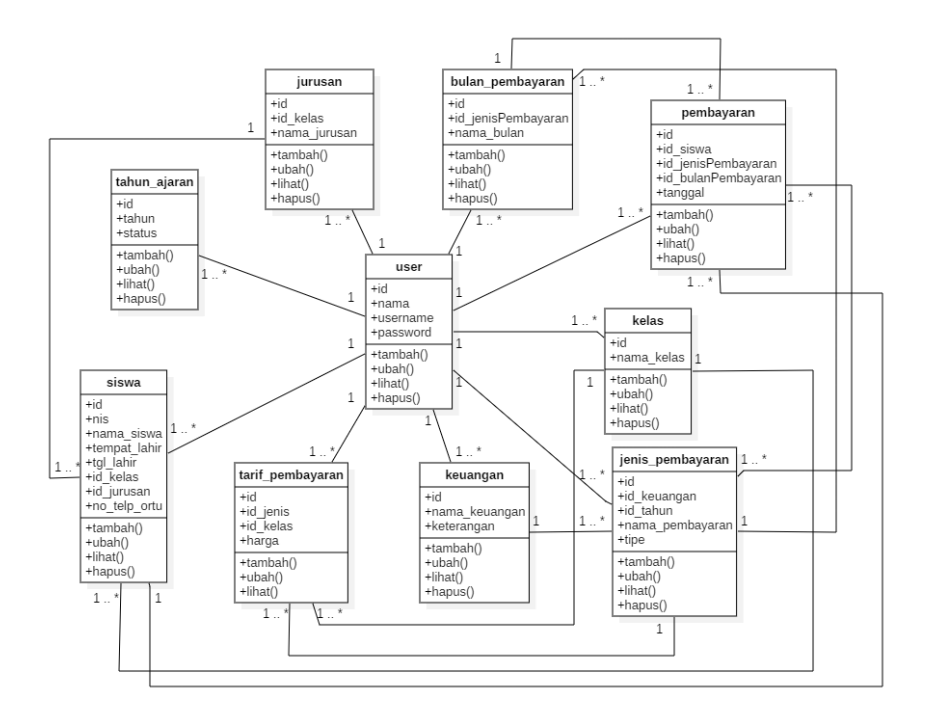

Gambar 3.13 *Class* Diagram Sistem Informasi Pembayaran SPP.

# **3.5.2 Desain Interface**

#### **a. Rancangan** *Interface* **Masuk Sistem**

Halaman Masuk Sistem adalah halaman yang menjadi tampilan awal ketika semua pengguna membuka Sistem SPP SMK YPT Pringsewu. Rancangan *Interface* Masuk Sistem dapat dilihat pada Gambar 3.14.

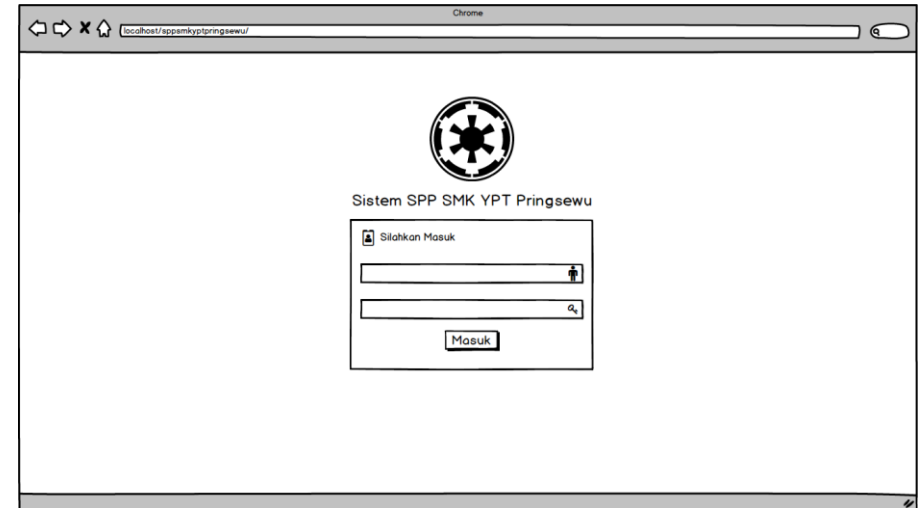

Gambar 3.14 Rancangan *Interface* Masuk Sistem.

# **b. Rancangan** *Interface* **Beranda**

Halaman Beranda ditampilkan setelah pengguna melakukan pengisian *form* pada masuk sistem dan menekan tombol Masuk. Halaman beranda menjadi halaman sambutan untuk pengguna. Rancangan *interface* Beranda dapat dilihat pada Gambar 3.15.

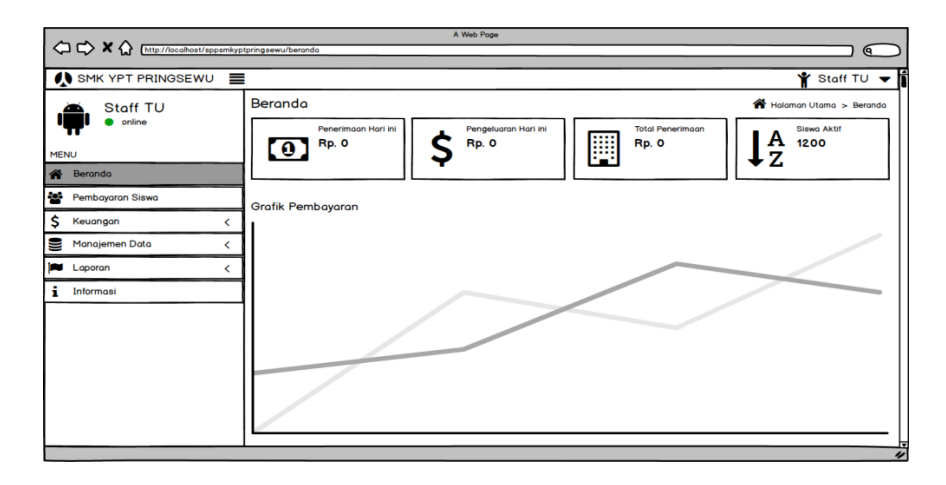

Gambar 3.15 Rancangan *Interface* Beranda.

#### **c. Rancangan** *Interface* **Pembayaran Siswa**

Pada halaman pembayaran siswa, Tata Usaha dapat mencari dan melihat detail data siswa dan pembayaran siswa. Tata Usaha dapat melakukan pembayaran SPP dengan menekan tombol bayar pada siswa sesuai dengan NIS yang dicari, pada saat menekan tombol bayar secara bersamaan langsung mengirim notifikasi ke nomor orang tua siswa. Rancangan *Interface* dapat dilihat pada Gambar 3.16.

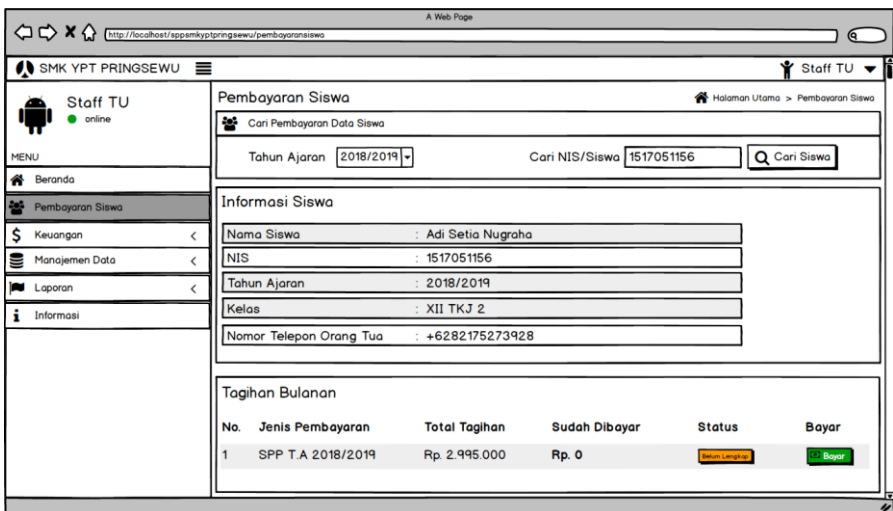

Gambar 3.16 Rancangan *Interface* Pembayaran Siswa.

#### **d. Rancangan** *Interface* **Keuangan (Pos Keuangan)**

Pada halaman pos keuangan, Tata Usaha dapat menekan tombol menambah, mengubah, dan menghapus pos keuangan. Rancangan *Interface* Keuangan (Pos Keuangan) dapat dilihat pada Gambar 3.17.

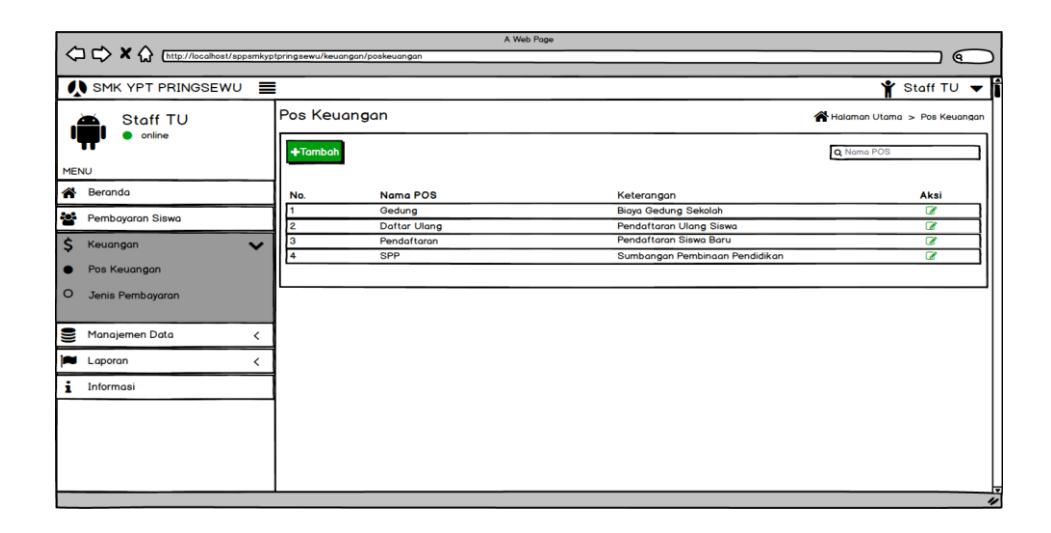

Gambar 3.17 Rancangan *Interface* Keuangan (Pos Keuangan).

# **e. Rancangan** *Interface* **Keuangan (Tambah Pos Keuangan)**

Pada halaman tambah pos keuangan, Tata Usaha dapat menambahkan nama pos keuangan dan keterangan yang sudah disimpan. Rancangan *Interface* Keuangan (Tambah Pos Keuangan) dapat dilihat pada Gambar 3.18.

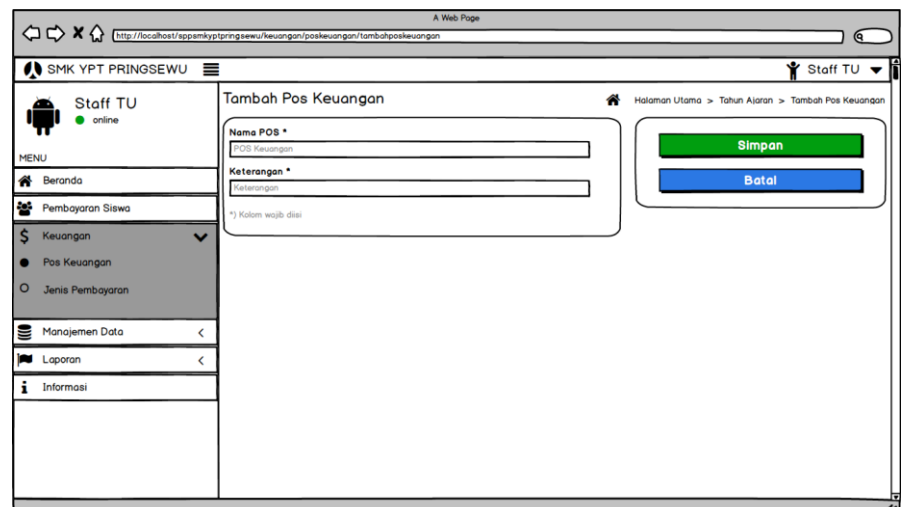

Gambar 3.18 Rancangan *Interface* Keuangan (Tambah Pos Keuangan)

# **f. Rancangan** *Interface* **Keuangan (Jenis Pembayaran)**

Pada halaman jenis pembayaran, Tata Usaha dapat menekan tombol menambah dan tarif pembayaran. Rancangan *Interface*  keuangan (jenis Pembayaran) dapat dilihat pada Gambar 3.19.

| $\bigcirc \bigcirc x \bigcirc$         | http://localhost/sppsmkyptpringsewu/keuangan/jenispembayaran | A Web Pope                                                   |                                  |                        |                                                                          | $\bullet$                            |
|----------------------------------------|--------------------------------------------------------------|--------------------------------------------------------------|----------------------------------|------------------------|--------------------------------------------------------------------------|--------------------------------------|
| $\bigwedge$ SMK YPT PRINGSEWU $\equiv$ |                                                              |                                                              |                                  |                        |                                                                          | $\frac{1}{2}$ Staff TU $\frac{1}{2}$ |
| Staff TU                               | Jenis Pembayaran                                             |                                                              | Halaman Utama > Jenis Pembayaran |                        |                                                                          |                                      |
| online                                 | $+$ Tambah                                                   |                                                              |                                  |                        | Q POS/Nama Pembayaran                                                    |                                      |
| <b>MENU</b><br>eranda                  | POS                                                          | Nama Pembayaran                                              | Tipe                             | Tahun                  | <b>Tarif Pembayaran</b>                                                  | Aksi                                 |
| as.<br>Pembayaran Siswa                | Gedung                                                       | UTS T.A 2018/2019<br><b>Uang Gedung 2018/2019</b>            | <b>Bebas</b><br><b>Bebas</b>     | 2018/2019<br>2018/2019 | <b>Pengaturan Tarif Pembayaran</b><br><b>Pengoturan Torif Pembayaran</b> | $\overline{a}$<br>$\overline{a}$     |
| Ś<br>Keuangan                          | <b>Dafter Ulang</b><br>$\checkmark$<br>Pendaftaran           | Pendaftaran Ulang T.A 2018/2019<br>Pendaftaran T.A 2018/2019 | <b>Bebas</b><br><b>Bebas</b>     | 2018/2019<br>2018/2019 | <b>Pengaturan Tarif Pembayaran</b><br><b>Pengeturan Torif Pembayaran</b> | ø<br>$\overline{a}$                  |
| Pos Keuangan<br>o                      | <b>SPP</b>                                                   | SPP T.A 2018/2019                                            | Bulanan                          | 2018/2019              | Pengaturan Torif Pembayaran                                              | $\overline{\alpha}$                  |
| Jenis Pembayaran                       |                                                              |                                                              |                                  |                        |                                                                          |                                      |
| 틸<br>Manajemen Data                    |                                                              |                                                              |                                  |                        |                                                                          |                                      |
| <b>Laporan</b>                         |                                                              |                                                              |                                  |                        |                                                                          |                                      |
| i<br>Informasi                         |                                                              |                                                              |                                  |                        |                                                                          |                                      |
|                                        |                                                              |                                                              |                                  |                        |                                                                          |                                      |
|                                        |                                                              |                                                              |                                  |                        |                                                                          |                                      |
|                                        |                                                              |                                                              |                                  |                        |                                                                          |                                      |
|                                        |                                                              |                                                              |                                  |                        |                                                                          | $\overline{v}$                       |

Gambar 3.19 Rancangan *Interface* Keuangan (Jenis Pembayaran).

### **g. Rancangan** *Interface* **Keuangan (Tarif Tagihan)**

Pada halaman tarif tagihan, Tata Usaha dapat melihat jenis bayaran, tahun, tahun ajaran, dan bulan yang sudah disimpan. Rancangan *Interface* Keuangan (Tarif Tagihan) dapat dilihat pada Gambar 3.20.

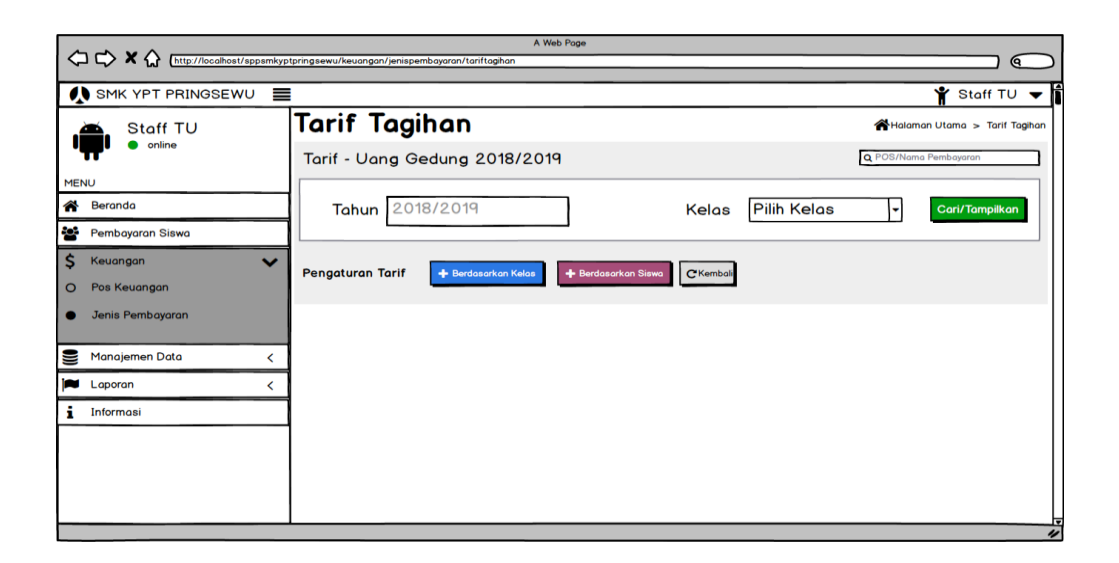

Gambar 3.20 Rancangan *Interface* Keuangan (Tarif Tagihan).

# **h. Rancangan** *Interface* **Keuangan (Tambah Tagihan)**

Pada halaman tambah tagihan, Tata Usaha dapat mengubah tarif pembayaran yang sudah disimpan. Rancangan *Interface*  Keuangan (Tambah Tagihan) dapat dilihat pada Gambar 3.21.

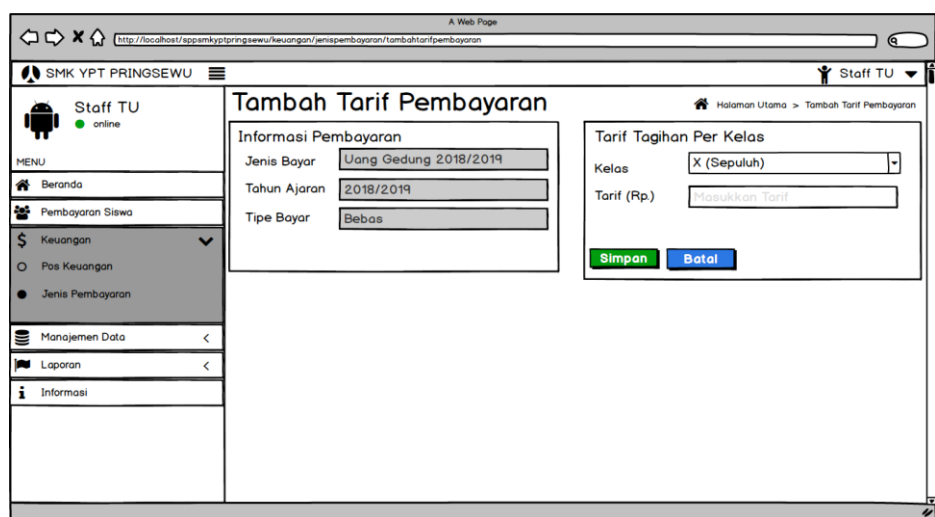

Gambar 3.21 Rancangan *Interface* Keuangan (Tambah Tagihan).

# **i. Rancangan** *Interface* **Manajemen Data (Tahun Ajaran)**

Pada halaman tahun ajaran, Tata Usaha dapat menekan tombol menambah, mengubah dan menghapus tahun ajaran yang sudah disimpan. Rancangan *Interface* Manajemen Data (Tahun Ajaran) dapat dilihat pada Gambar 3.22.

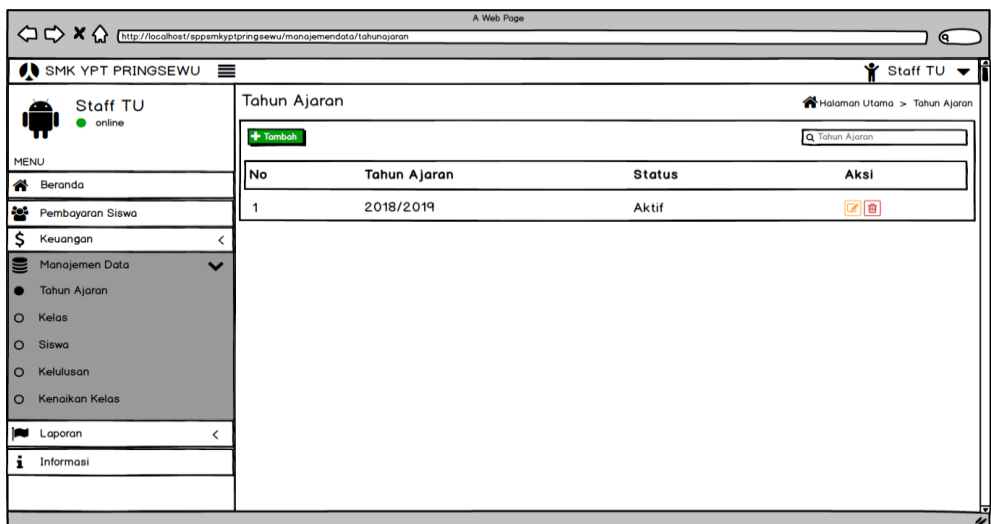

Gambar 3.22 Rancangan *Interface* Manajemen Data (Tahun Ajaran).

#### **j. Rancangan** *Interface* **Manajemen Data (Kelas)**

Pada halaman kelas, Tata Usaha dapat menekan tombol menambah, mengubah dan menghapus kelas yang sudah disimpan. Rancangan *Interface* Manajemen Data (Kelas) dapat dilihat pada Gambar 3.23.

| A Web Page                                                                                                    |                                                           |                   |                 |                       |  |  |  |  |
|----------------------------------------------------------------------------------------------------|-----------------------------------------------------------|-------------------|-----------------|-----------------------|--|--|--|--|
| $\begin{picture}(150,10) \put(0,0){\line(1,0){100}} \put(15,0){\line(1,0){100}} \put(15,0){\line(1,0){100}} \put(15,0){\line(1,0){100}} \put(15,0){\line(1,0){100}} \put(15,0){\line(1,0){100}} \put(15,0){\line(1,0){100}} \put(15,0){\line(1,0){100}} \put(15,0){\line(1,0){100}} \put(15,0){\line(1,0){100}} \put(15,0){\line(1,0){100}}$<br>$\sqrt{a}$ |                                                           |                   |                 |                       |  |  |  |  |
|                                                                                                    | $\frac{1}{2}$ Staff TU $\frac{1}{2}$<br>SMK YPT PRINGSEWU |                   |                 |                       |  |  |  |  |
| Staff TU                                                                                                    | Kelas                                                     |                   |                 | Halaman Utama > Kelas |  |  |  |  |
| <b>O</b> online                                                                                                    | $+$ Tambah                                                |                   | Q Nama Kelas    |                       |  |  |  |  |
| <b>MENU</b><br><b>谷</b> Beranda                                                                                                    | <b>No</b>                                                 | <b>Nama Kelas</b> | <b>ID Kelas</b> | Aksi                  |  |  |  |  |
| 808<br>Pembayaran Siswa                                                                                                    |                                                           | x                 | 1               | 図目                    |  |  |  |  |
| \$<br>Keuangan                                                                                                    | 2                                                         | XI                | 2               | 図目                    |  |  |  |  |
| Manajemen Data<br>₩                                                                                                    | 3<br>$\checkmark$                                         | XII               | 3               | 図目                    |  |  |  |  |
| <b>Tahun Ajaran</b><br>$\circ$                                                                                                    |                                                           |                   |                 |                       |  |  |  |  |
| Kelas                                                                                                    |                                                           |                   |                 |                       |  |  |  |  |
| Siswa<br>$\circ$                                                                                                    |                                                           |                   |                 |                       |  |  |  |  |
| Kelulusan<br>O.                                                                                                    |                                                           |                   |                 |                       |  |  |  |  |
| <b>Kenaikan Kelas</b><br>lo.                                                                                                    |                                                           |                   |                 |                       |  |  |  |  |
| <b>N</b> Laporan                                                                                                    |                                                           |                   |                 |                       |  |  |  |  |
| i<br>Informasi                                                                                                    |                                                           |                   |                 |                       |  |  |  |  |
|                                                                                                    |                                                           |                   |                 |                       |  |  |  |  |
|                                                                                                    |                                                           |                   |                 |                       |  |  |  |  |

Gambar 3.23 Rancangan *Interface* Manajemen Data (Kelas).

# **k. Rancangan** *Interface* **Manajemen Data (Siswa)**

Pada halaman siswa, Tata Usaha dapat menekan tombol menambah, mengubah dan menghapus siswa yang sudah disimpan. Rancangan *Interface* Manajemen Data (Siswa) dapat dilihat pada Gambar 3.24.

| $\Diamond \Diamond \times \Diamond$ | http://localhost/sppsmkyptpringsewu/manajemendata/siswa |                          |                                          |                       |              |                 | $\epsilon$              |
|-------------------------------------|---------------------------------------------------------|--------------------------|------------------------------------------|-----------------------|--------------|-----------------|-------------------------|
| IN SMK YPT PRINGSEWU                | $\equiv$                                                |                          |                                          |                       |              |                 | ₩ Staff TU ▼            |
| Staff TU<br>online                  |                                                         | <b>Siswa</b>             |                                          | Halaman Utama > Siswa |              |                 |                         |
|                                     |                                                         |                          | Tambah Alupload Siswa Cetak yang dipilih |                       |              | Q Nama Siswa    |                         |
| <b>MENU</b><br>≪<br>Beranda         | О                                                       | <b>No</b>                | <b>NIS</b>                               | Nama                  | <b>Kelas</b> | No Telp         | <b>Aksi</b>             |
| 88<br>Pembayaran Siswa              | ⊓                                                       | 1                        | 15171866                                 | Muhammad Harun        | XII TKJ 1    | +62895320502924 | 図目                      |
| \$<br>Keuangan                      |                                                         | $\overline{2}$           | 15456776                                 | Angga Dwi Putra       | X TKR 3      | +6282136604091  | $\boxed{2}$ $\boxed{6}$ |
| Manajemen Data<br>▤                 | $\checkmark$                                            | 3                        | 13453289                                 | Reza Aji Saputra      | XI MM 1      | +628998108064   | $\boxed{2}$ $\boxed{6}$ |
| <b>Tahun Ajaran</b><br>$\circ$      | ∩                                                       | 4                        | 16788944                                 | Dwi Tata Mustika      | XI TKJ 2     | +6282280679833  | $\boxed{2}$             |
| Kelas<br>$\circ$                    | п                                                       | 5                        | 12117345                                 | Aldo Adigia Pradipta  | XII MO 2     | +6282280584518  | ØØ                      |
| <b>Siswa</b>                        |                                                         |                          |                                          |                       |              |                 |                         |
| Kelulusan<br>$\circ$                |                                                         | $1 \quad 2 \quad 3$ Next |                                          |                       |              |                 |                         |
| <b>Kenaikan Kelas</b><br>$\circ$    |                                                         |                          |                                          |                       |              |                 |                         |
| Laporan<br>ю                        | ≺                                                       |                          |                                          |                       |              |                 |                         |
| Informasi                           |                                                         |                          |                                          |                       |              |                 |                         |
|                                     |                                                         |                          |                                          |                       |              |                 |                         |

Gambar 3.24 Rancangan *Interface* Manajemen Data (Siswa).

# l. **Rancangan** *Interface* **Manajemen Kenaikan Kelas**

Pada halaman kenaikan kelas, Tata Usaha dapat menekan tombol tampilan. Rancangan *Interface* Manajemen Kenaikan Kelas dapat dilihat pada Gambar 3.24.

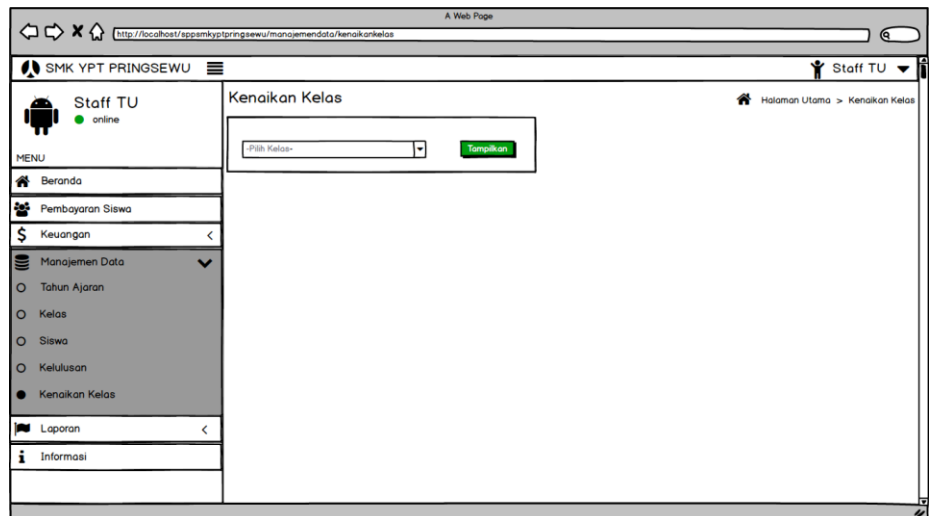

Gambar 3.25 Rancangan *Interface* Manajemen Data Kenaikan Kelas.

#### **m. Rancangan** *Interface* **Manajemen Data Kelulusan**

Pada halaman kelulusan, Tata Usaha dapat menekan tombol tampilkan. Rancangan *Interface* Manajemen Kelulusan dapat dilihat pada Gambar 3.26.

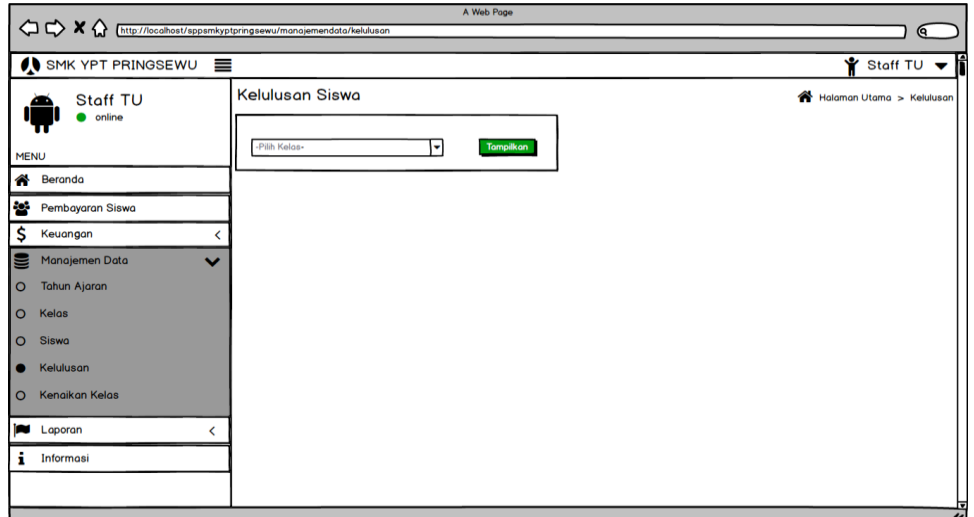

Gambar 3.26 Rancangan *Interface* Manajemen Data Kelulusan.

# **n. Rancangan** *Interface* **Laporan Keuangan**

Pada halaman laporan, Tata Usaha dapat memilih tanggal dan menentukan tahun, Rancangan *Interface* Laporan Keuangan dapat dilihat pada Gambar 3.27.

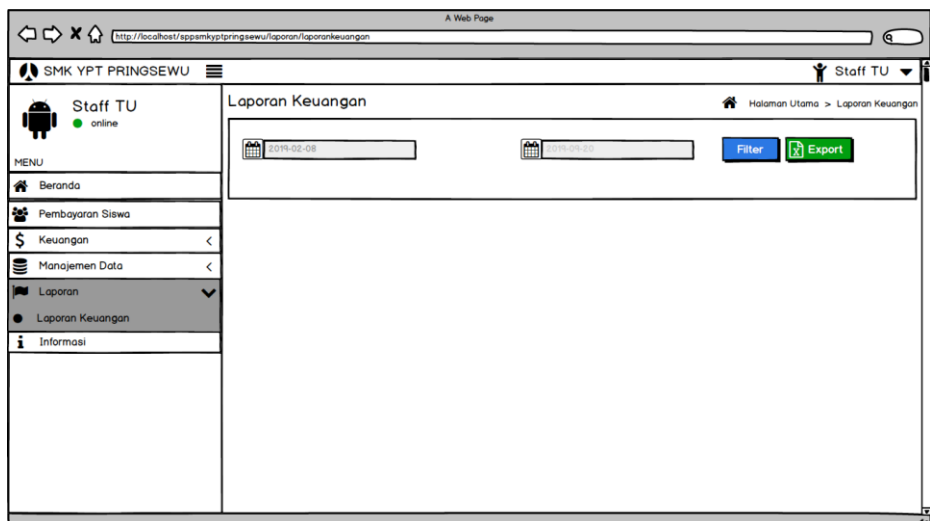

Gambar 3.27 Rancangan *Interface* Laporan Keuangan.

# **o. Rancangan** *Interface* **Informasi**

Pada halaman informasi, Tata Usaha dapat menekan tombol menambah, mengubah, dan menghapus informasi. Rancangan *Interface* Informasi dapat dilihat pada Gambar 3.28.

| A Web Page                                                                     |   |            |                |                   |                           |                                                |  |
|--------------------------------------------------------------------------------|---|------------|----------------|-------------------|---------------------------|------------------------------------------------|--|
| < C <> X M M M M M M M M M M M M M M M M M M M M M M M M M M M M M M M M M M M |   |            |                |                   |                           | $\sqrt{a}$                                     |  |
| $\bigcirc$ SMK YPT PRINGSEWU                                                   |   |            |                |                   |                           | $\mathbf{\hat{r}}$ Staff TU $\mathbf{\hat{r}}$ |  |
| Staff TU                                                                       |   | Informasi  |                |                   | Halaman Utama > Informasi |                                                |  |
| online<br>٠                                                                    |   | $+$ Tambah |                |                   |                           |                                                |  |
| <b>MENU</b>                                                                    |   | No         | <b>Judul</b>   | <b>Tanggal</b>    | <b>Status</b>             | Aksi                                           |  |
| eranda                                                                         |   |            |                |                   |                           |                                                |  |
| 808<br>Pembayaran Siswa                                                        |   | 1          | Pengumuman UTS | 10 September 2019 | <b>Terbit</b>             | ØO                                             |  |
| \$<br>Keuangan                                                                 | ≺ |            |                |                   |                           |                                                |  |
| U<br>Manajemen Data                                                            |   |            |                |                   |                           |                                                |  |
| Laporan<br>i w                                                                 |   |            |                |                   |                           |                                                |  |
| i<br>Informasi                                                                 |   |            |                |                   |                           |                                                |  |
|                                                                                |   |            |                |                   |                           |                                                |  |
|                                                                                |   |            |                |                   |                           |                                                |  |
|                                                                                |   |            |                |                   |                           |                                                |  |
|                                                                                |   |            |                |                   |                           |                                                |  |
|                                                                                |   |            |                |                   |                           |                                                |  |
|                                                                                |   |            |                |                   |                           |                                                |  |
|                                                                                |   |            |                |                   |                           |                                                |  |
|                                                                                |   |            |                |                   |                           | ≂<br>$\overline{\nu}$                          |  |

Gambar 3.28 Rancangan *Interface* Informasi.

# **V.SIMPULAN DAN SARAN**

### **5.1 Simpulan**

Adapun kesimpulan yang dapat diambil dari penelitian ini adalah sebagai berikut:

- 1. Sistem Informasi SPP dibangun menggunakan metode *waterfall* dengan menggunakan bahasa pemrograman PHP dan MySQL sebagai database. Sistem informasi SPP berbasis web dan beroperasi secara *online* dengan menggunakan teknologi SMS *Gateway* untuk mengirim notifikasi telah melakukan pembayaran SPP melalui SMS.
- 2. Sistem Pendataan Sumbangan Pembinaan Pendidikan (SPP) dengan integrasi notifikasi SMS *Gateway* berbasis web telah berhasil menampilkan informasi data siswa, sehingga dapat membantu dan mempermudah Staf Tata Usaha dalam melakukan pendataan siswa yang melakukan pembayaran SPP dengan efektif dan efisien.
- 3. Sistem telah berhasil mengelola catatan pembayaran SPP siswa, kemudian berhasil mengirim SMS *Gateway* kepada orang tua yang telah membayar SPP dan sistem berhasil mencetak laporan bulanan pembayaran SPP guna mempermudah proses monitoring oleh Staf Tata Usaha.

#### **5.2 Saran**

Saran dalam pengembangan aplikasi ini adalah sebagai berikut.

- 1. Sistem Pendataan Sumbangan Pembinaan Pendidikan (SPP) dengan integrasi notifikasi SMS *Gateway* berbasis web dapat diperbarui dengan penambahan fitur berupa pembayaran uang pembangunan
- 2. Adanya pengelompokan Sistem pembayaran (SPP) bagi siswa kurang mampu dan siswa yang mampu.
- 3. Dalam Sistem Pendataan Sumbangan Pembinaan Pendidikan (SPP) dengan integrasi notifikasi SMS *Gateway* berbasis web Siswa dapat membayar (SPP) secara berangsur.
- 4. Sistem Pendataan Sumbangan Pembinaan Pendidikan (SPP) dengan integrasi notifikasi SMS G*ateway* berbasis web dapat diperbarui dengan penambahan fitur lupa *password*.

#### **DAFTAR PUSTAKA**

- Batubara, F. A. (2012). Perancangan Website Pada PT. RATU ENIM PALEMBANG. *Ilmu Pengetahuan dan Teknologi Terapan*.
- Ermatita. (2016). analisis dan perancangan sistem informasi perpustakaan. *Sistem Informasi (JSI), VOL. 8, NO. 1, April 2016*.
- Hidayatullah, P. (2017). *Pemrograman Web.* Bandung: Informatika Bandung.
- Mahdiana, D. (2011). Analisa Dan Rancangan Sistem Informasi Pengadaan Barang Dengan Metodologi Berorientasi Obyek: Studi Kasus PT.LIGA INDONESIA. *TELEMATIKA MKOM, Vol.3 No.2*.
- Mahendra Data, G. R. (2017). Analisis Availabilitas dan Reliabilitas Multi-Master Database Server dengan State snapshot Transfer (SST) Jenis Rsync Pada MariaDB Galera Cluster. *Teknologi Informasi dan Ilmu Komputer (JTIIK)*.
- Ma'rifati, I. S. (2015). Sistem Informasi Akuntansi Pendapatan Sumbangan. *Evolusi-Volume 3 No 1 – Mei 2015 – lppm3.bsi.ac.id/jurnal*.
- Mira Afrina, A. I. (2015). Pengembangan Sistem Informasi SMS Gateway Dalam Meningkatkan. *Sistem Informasi (JSI), VOL. 7, NO. 2.*
- Ngafifi, M. (2014). Kemajuan Teknologi Dan Pola Hidup Manusia. *Pembangunan Pendidikan: Fondasi dan Aplikasi*.
- Sommerfille,. 2011. Software Engineering (Rekayasa Perangkat. Lunak). Jakarta: Erlangga.
- Rosa A.S. (2016). *Rekayasa Perangkat Lunak.* Bandung: Informatika Bandung.
- Hermawan Rudi, A. H. (2016). Sistem Informasi Penjadwalan Kegiatan Belajar Mengajar Berbasis Web. *Software Engineering*.
- Widia, H. (2017). Sistem Informasi Pembayaran SPP Pada SMK Pawyatan. *Simki-Techsain Vol. 01 No. 05*.
- YPT, S. (2014, November 12). *Sejarah SMK YPT Pringsewu*. Diambil kembali dari SMK YPT Pringsewu: http://www.smkyptpringsewu.sch.id/pages/sejarah.html. diakses pada tanggal 20 maret 2019